École Nationale Supérieure d'Architecture de Nancy Université Henri Poincaré (Nancy 1) INSTITUT NATIONAL POLYTECHNIQUE DE LORRAINE

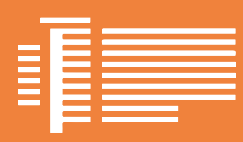

### MÉTHODOLOGIE D'ACQUISITION 3D PAR SCANNER ET DE TRAITEMENT DE NUAGE DE POINTS

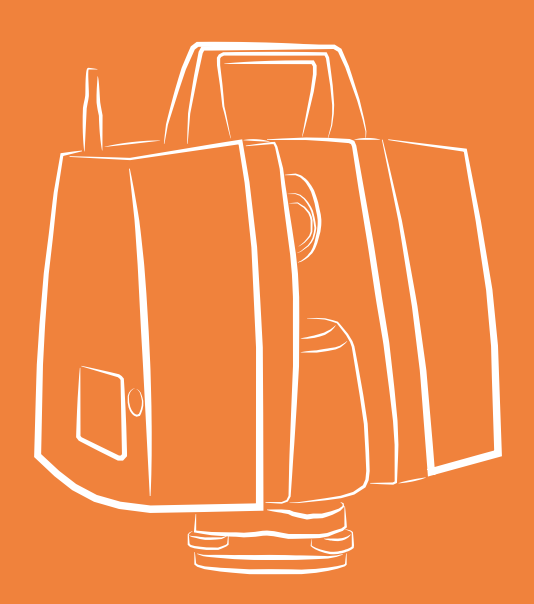

### ADRIEN MINÉ

#### Mémoire Recherche de Master Design Global, spécialité «Architecture Modélisation Environnement»

Organisme d'accueil: MAP-CRAI Maître de stage: Olivier Malcurat enseignant et architecte D.P.L.G. 2016

École Nationale Supérieure d'Architecture de Nancy Université Henri Poincaré (Nancy 1) INSTITUT NATIONAL POLYTECHNIQUE DE LORRAINE

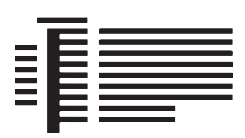

### MÉTHODOLOGIE D'ACQUISITION 3D PAR SCANNER ET DE TRAITEMENT DE NUAGE DE POINTS

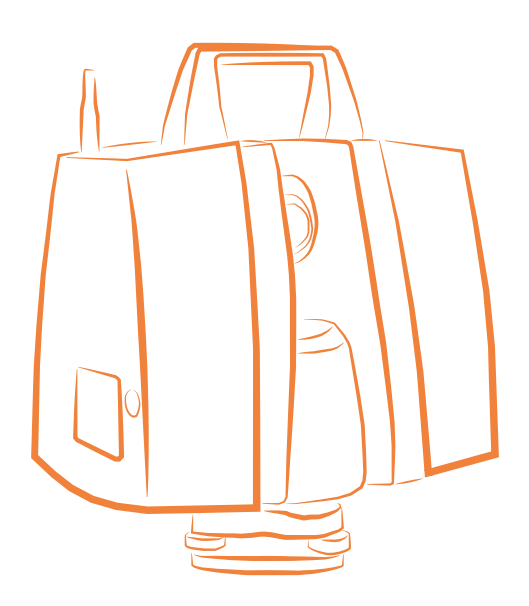

# ADRIEN MINÉ

#### Mémoire Recherche de Master Design Global, spécialité «Architecture Modélisation Environnement»

Organisme d'accueil: MAP-CRAI Maître de stage: Olivier Malcurat enseignant et architecte D.P.L.G. 2016

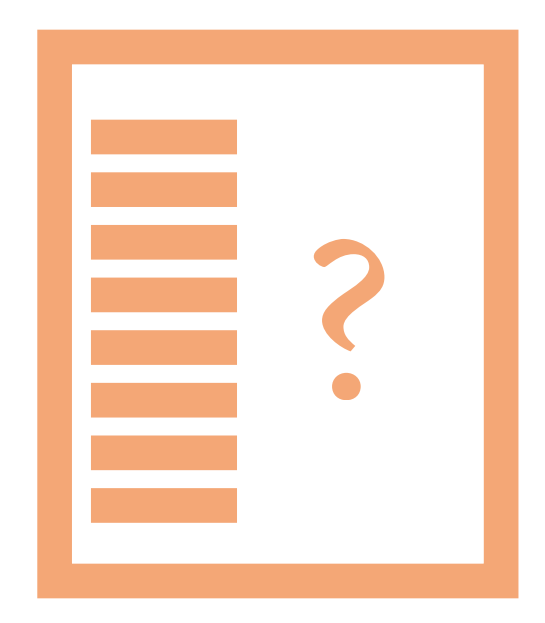

### **SOMMAIRE**

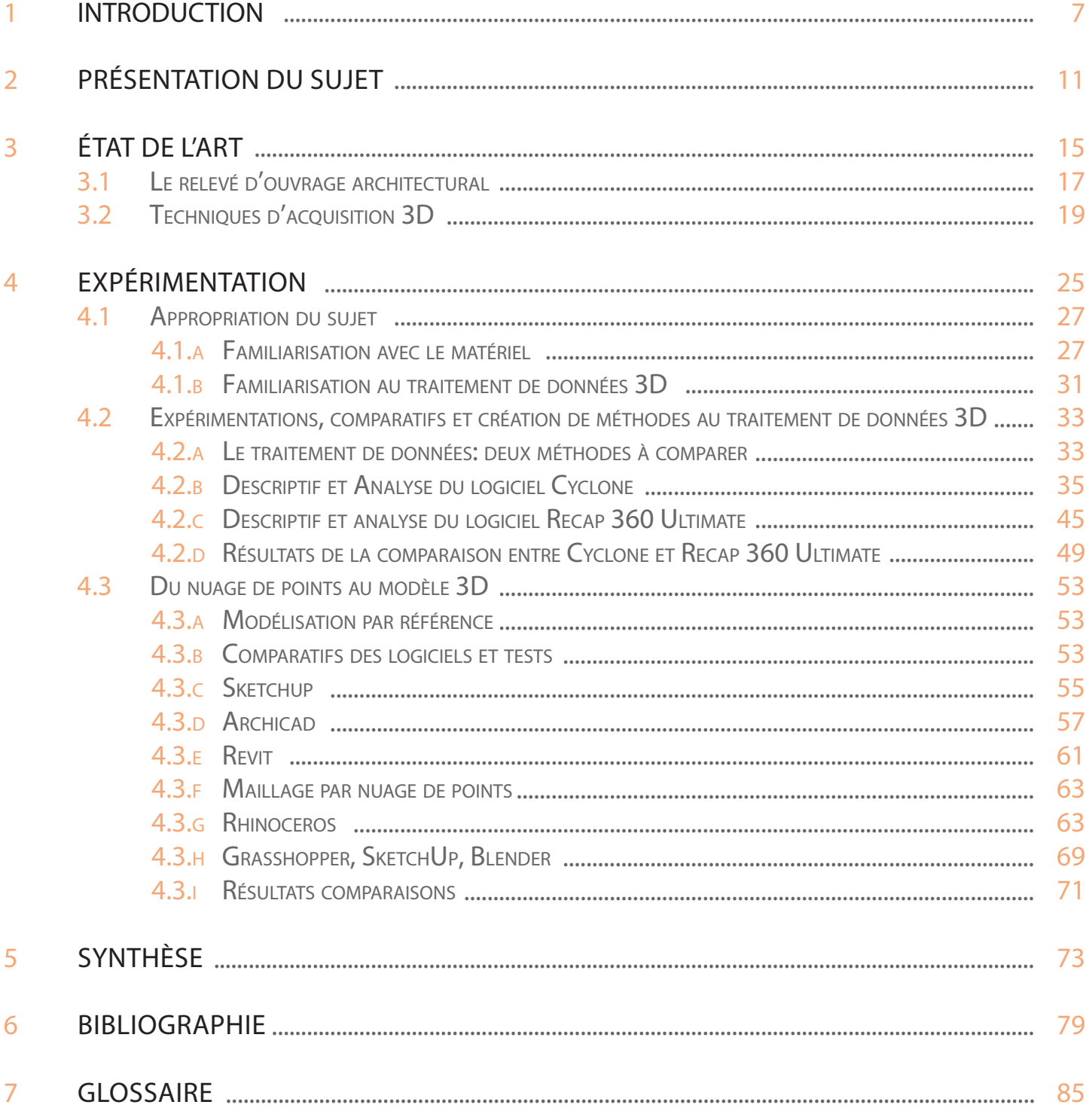

# INTRODUCTION

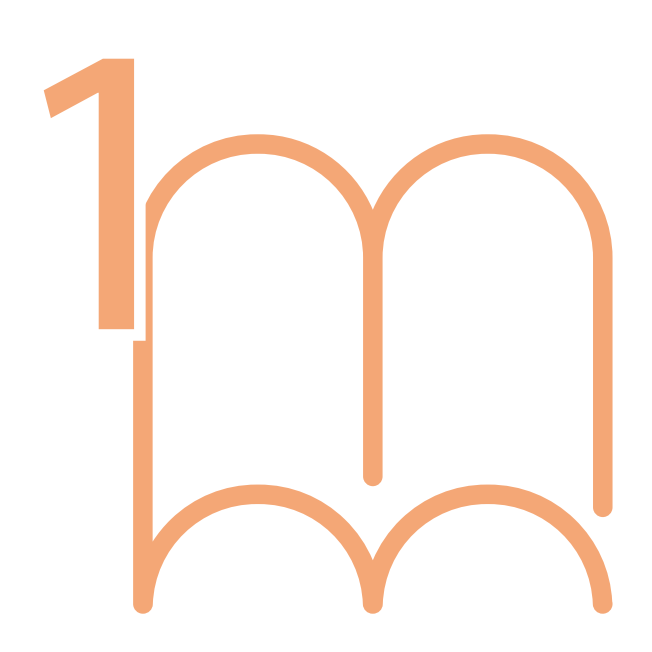

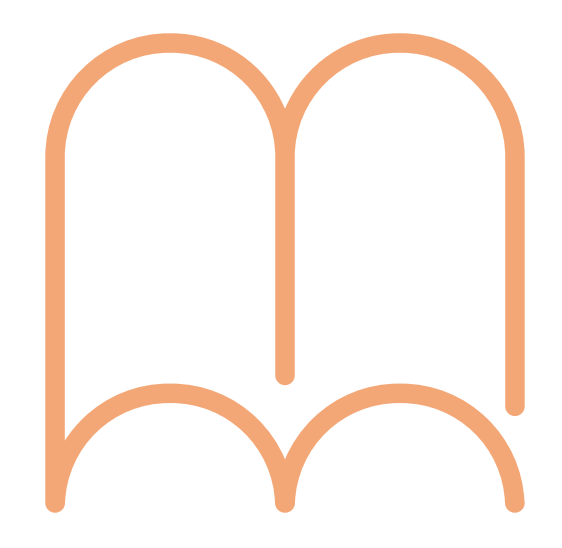

Le travail de recherche sur l'acquisition 3D présenté dans ce mémoire a été fait en lien avec un stage recherche fait au Centre de Recherche en Architecture et Ingénierie de Nancy (MAP-CRAI) dans le cadre du double cursus Architecture Modélisation Environnement (AME) entre février et juillet 2016. Il s'agit de la présentation d'une étude sur l'acquisition de données 3D à l'aide du scanner à balayage optique Leica Scanstation P16 du Meta-LAB de l'École Nationale Supérieure d'Architecture de Nancy.

Cette étude doit permettre la mise en place d'un protocole de relevé sur le terrain à l'aide d'un scanner à balayage optique ainsi que le traitement des données 3D acquises afin de créer un modèle 3D de la scène relevée.

Une présentation du sujet énoncera les problématiques d'origines qui ont amené au choix de créer une méthodologie associée au scanner Leica de l'ENSAN.

Suivra ensuite un descriptif des méthodes actuelles de relevé d'ouvrage architectural ainsi que différentes techniques d'acquisition 3D.

Après une présentation sur la méthode de recherche de documentation sur le relevé architectural nous viendrons exposer et comparer les différents protocoles existants pour le traitement des données 3D du laser ainsi que différentes méthodes de modélisation à partir de ces données.

Pour finir un protocole sera mit en place afin de permettre l'acquisition 3D d'un environnement afin de créer une modélisation de cet environnement.

# PRÉSENTATION DU SUJET 2 ?

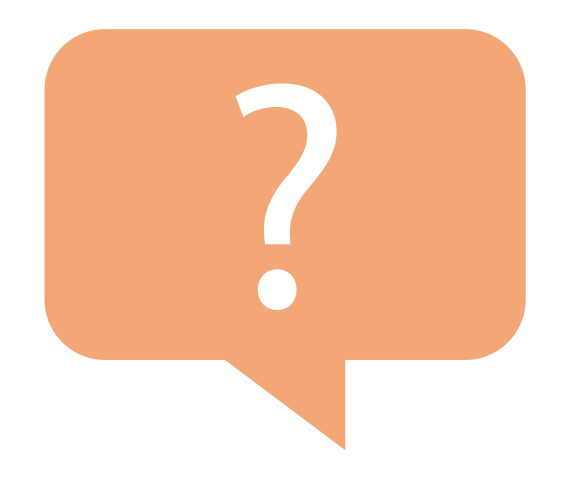

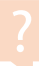

Il s'agira ici de présenter le sujet et les problématiques soulevées et ainsi de poser les premières idées d'une élaboration d'une méthode de travail liée au traitement d'un nuage de points utilisant les ressources disponibles au sein de l'école.

Le MetaLab de l'ENSAN possède un scanner laser Leica (ScanstationP16, dispositif à balayage optique) depuis quelques temps cependant aucune personne n'a été formé au sein de l'établissement sur ce matériel. Cet appareil est utilisé de manière basique et n'est pas exploité correctement.

Le fait que personne n'ai reçu de formation sur ce scanner a fait naître l'idée de créer une documentation complète sur ce matériel ainsi que rechercher une méthode sur une utilisation concrète des données 3D produites.

C'est le but de ce stage recherche proposé par le MAP-CRAI.

Les 3 cibles du stages:

-Créer une notice pour l'utilisation du scanner accessible par une tierce personne n'ayant pas reçu forcement de formation comme un étudiant de l'école.

-Créer une notice sur l'exploitation des données 3D à partir du logiciel cyclone (logiciel de traitement de nuage de points du scanner Leica) . Elle doit être adaptée pour une personne non formée.

-Établir un protocole d'utilisation qui n'existe pas encore pour toutes personnes de l'établissement ayant besoin d'utiliser le matériel sans avoir forcement de grandes connaissances dans le domaine. Cette méthode doit être simple, efficace et adaptée aux ressources disponibles au sein de l'établissement.

Les notices font parties intégrante de ce protocole.

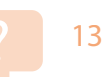

# ÉTAT DE L'ART

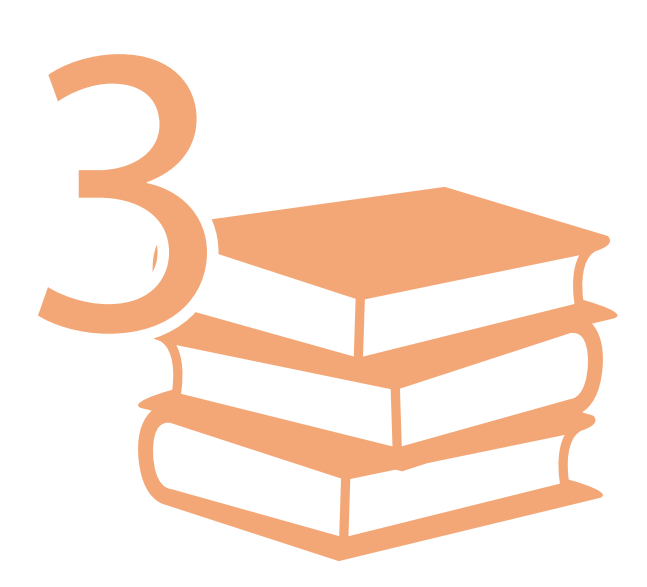

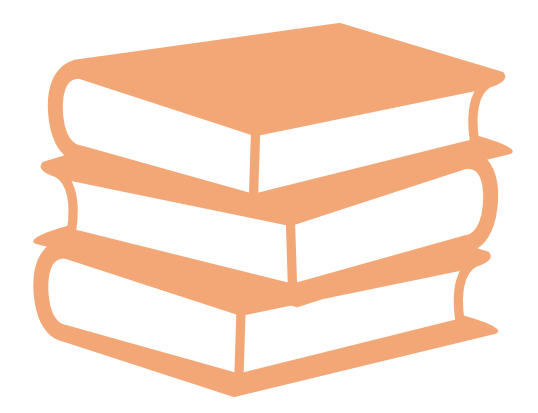

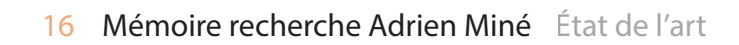

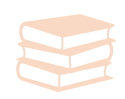

# ÉTAT DE L'ART 3

#### 3.1 Le relevé d'ouvrage architectural

Le relevé extérieur d'ouvrage architectural est un moyen d'obtenir une représentation la plus exacte possible d'un édifice dans son état de conservation.

Le relevé d'édifice dans le domaine de l'architecture est essentiellement appliqué dans le patrimoine. Elle permet la constitution d'une base de données à jour et harmonisée du patrimoine immobilier permettant une gestion du patrimoine efficace et pérenne. Le relevé est aussi important dans le cas de réhabilitations où il est nécessaire de disposer de plans d'existants avant la réalisation de travaux de réhabilitation. Entrent en particulier dans ce cas, les travaux de rénovation énergétique pour lesquels une simulation thermique dynamique préalable est indispensable afin de définir la stratégie de rénovation.

Depuis plusieurs années et dû au progrès technologique, les différentes méthodes de relevé sont concurrentes dans une sorte de course à l'exactitude . Les techniques issues de la photographie tendent à dominer les autres procédés.

L'objectif de ces méthodes est d'obtenir une représentation en géométral d'un édifice (plans, coupes , façades mais aussi 3D maintenant).

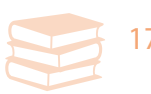

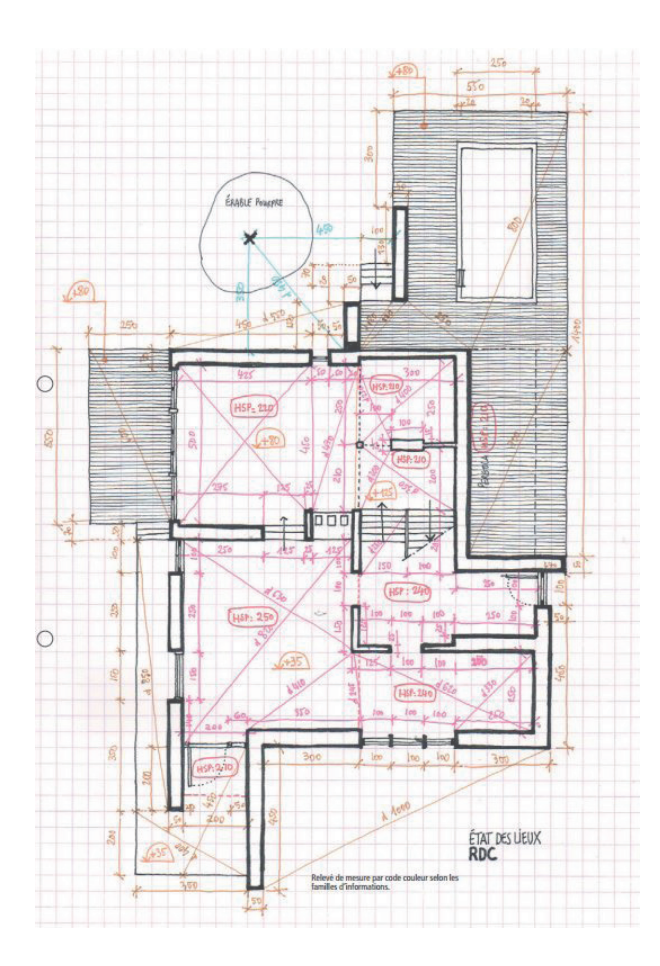

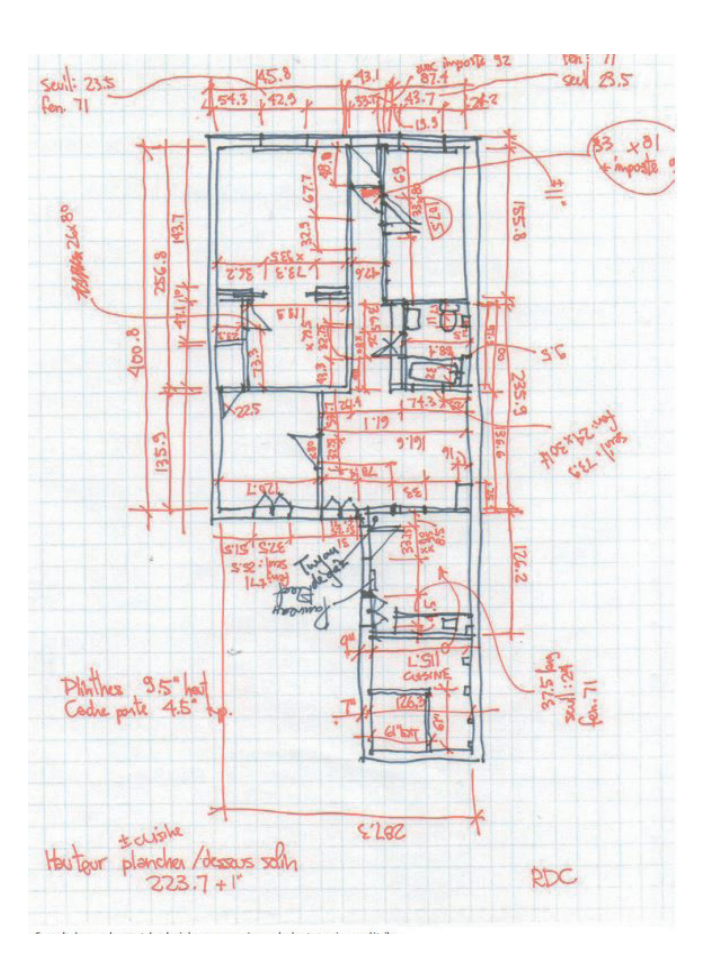

*Source: Du relevé de mesure à l'état des lieux* Exemples de prise de mesures.

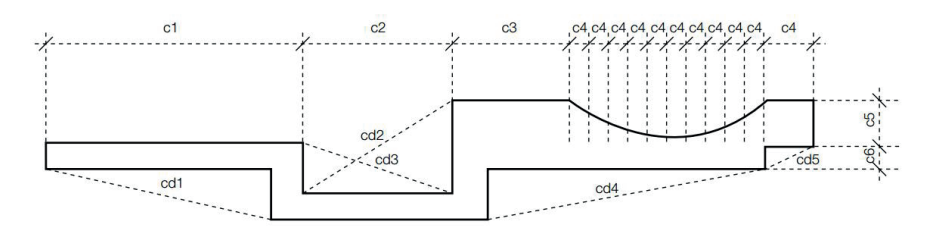

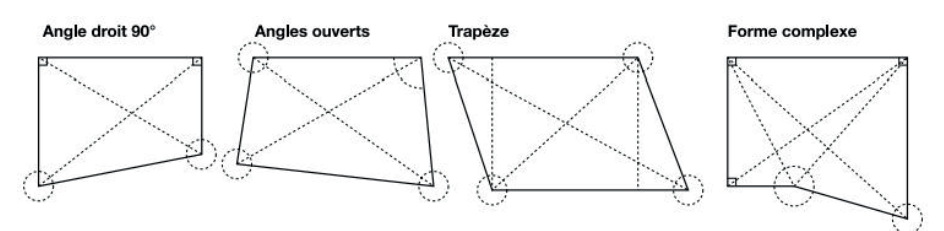

Différentes méthodes pour coter. *Source: Du relevé de mesure à l'état des lieux*

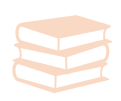

#### 3.2 TECHNIQUES D'ACQUISITION 3D

Trois techniques d'acquisition de données se distinguent: une manuelle et une autre d'acquisition à distance (acquisition 3D).

Le **relevé manuel** ou prise de mesures est la technique la plus ancienne et la plus courante.

Cette méthode consiste à relever manuellement les côtes de l'édifice afin de créer les géométraux nécessaires.

On utilise pour cela différents outils comme le décamètre, ou double décamètre, double mètre rigide et souple, le fil à plomb, un support à dessin rigide. Mais plus récemment c'est le télémètre à laser qui est utilisé couramment car il permet une lecture aisée des grandes distances et même parfois le calcul des surfaces. Il est particulièrement utile pour les hauteurs et les espaces difficilement accessibles.

Durant le relevé on redessine plans, coupes, façades, etc en notant toutes les cotations (vois ci-contre).

La prise de mesure comprends plusieurs techniques différentes selon ce que l'on relève que ce soit une baie ou un mur courbe etc. Cependant il s'agit généralement de méthodes de triangularisation.

Le relevé manuel est la technique la plus courante cependant elle présente des inconvénients. Elle est peu coûteuse mais très lente et surtout imprécise. Beaucoup d'erreurs humaine sont faites durant le relevé. Elle nécessite une certaine connaissance en géométrie et il est nécessaire de tout redessiner manuellement.

Avec cette méthode on ne peut garantir aucune précision.

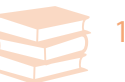

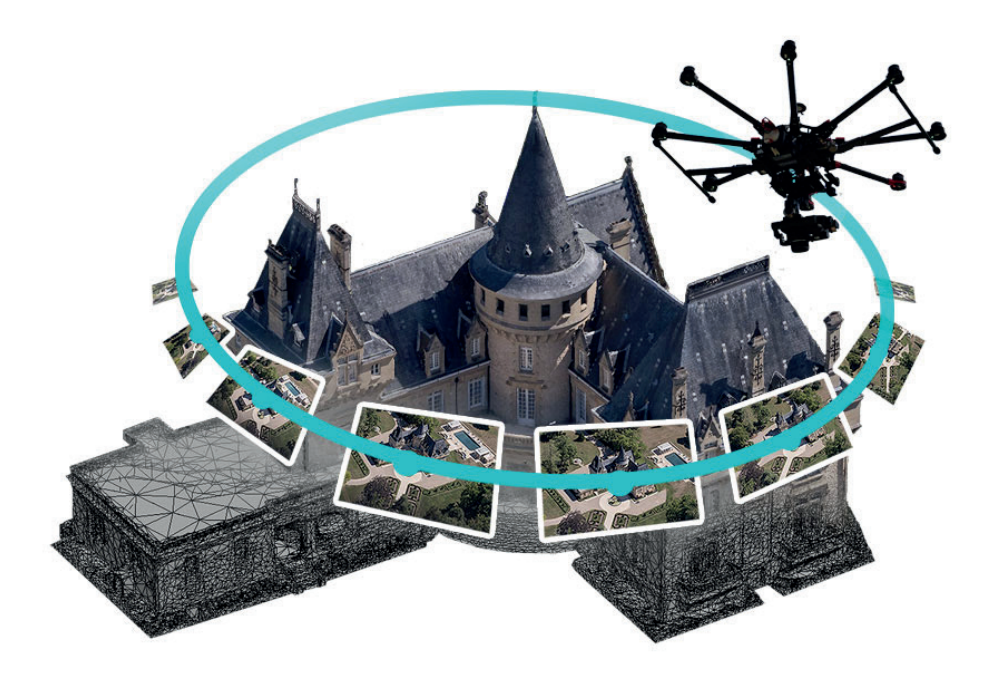

Principe de la photogrammétrie: prise de plusieurs photos sous différents angles permettant ainsi de créer le modèle 3D *Source: http://techni-drone.com/formation-drone/*

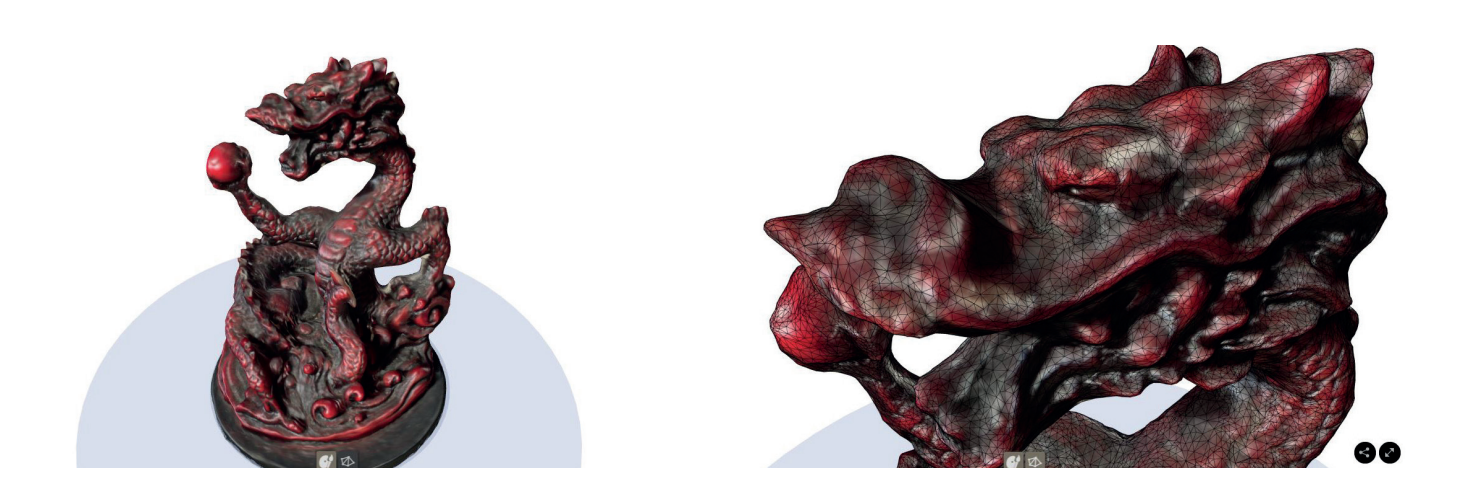

Statuette de dragon par Jarod Staphen. À gauche le modèle , à droite zoom sur le maillage produit. *Source: Memento autodesk* 

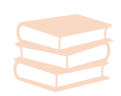

Parmi les différentes méthodes de relevé, deux techniques d'acquisition à distance se distinguent par leur efficacité et la qualité des données produites: La *photogrammétrie* (ou stéréo-photogrammétrie) et le *balayage optique*.

Ces deux techniques sont contraintes aux règles de l'optique et de permettent pas d' acquérir les données d'une partie invisible d'une scène (ou objet).

Cette contrainte de non acquisition complète nécessite donc des connaissances architecturales à l'utilisateur qui permettent à celui ci de recomposer les parties manquantes lors de la modélisation.

Le principe de l'acquisition de données 3D, que ce soit en stéréo-photogrammétrie ou en balayage laser, est de positionner un point dans les trois dimensions de l'espace.

La photogrammétrie repère des points homologues sur plusieurs clichés tandis que le balayage laser mesure des distances et des angles pour définir des points.

#### La **Stéréo-photogrammétrie** ou photogrammétrie:

C'est une technique de télédétection permettant de définir la forme et la position d'un objet à partir de photographies. Plus simplement à partir de photographies d'une scène (ou objet) il est possible à l'aide de logiciels (comme Recap 360 ou Memento Autodesk) de recréer la scène en 3d sous forme d'un maillage. Elle est la première technique d'acquisition à distance.

Cette technique est généralement utilisée sur de petits objets ou de la topographie, elle n'est pas très adaptée pour de l'architecture. En effet le but étant de créer un maillage à partir de photographies, la 3D est donc imprécise. En soit, le maillage est une extrapolation de la réalité et il y a donc obligatoirement des pertes de données.

C'est une méthode facile d'utilisation nécessite pas nécessairement de formation et créer un modèle assez fidèle mais pas forcément exploitable. En plus cette méthode est peu coûteuse. Il suffit d'un appareil photo pour les prises de vues et d'un logiciel pour créer la 3d qui à ce jour sont accessibles gratuitement.

Cependant il arrive qu'il soit impossible d'utiliser cette méthode dans des environnements sombres comme la nef d'une église ou une cave sans lumière. Elle n'est donc pas une solution parfaite pour un relevé.

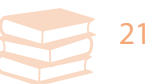

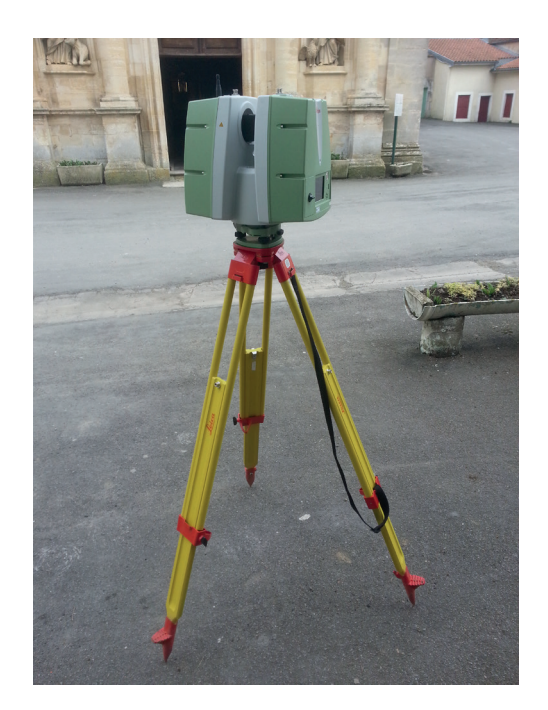

Exemple de dispositif à balayage optique: Leica Scanstation P16.

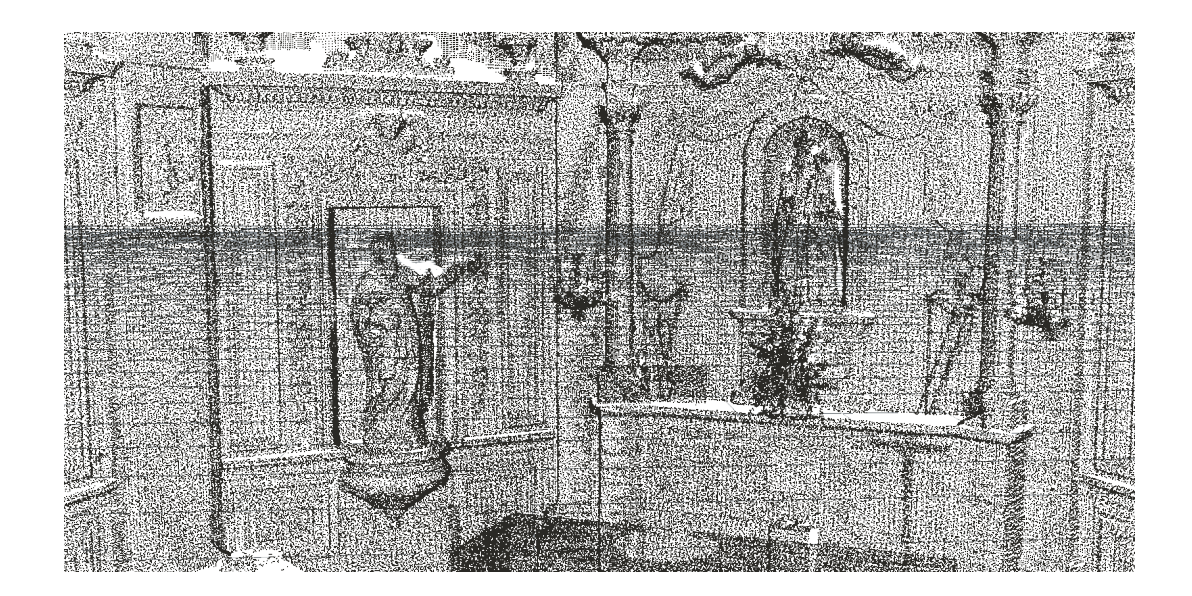

Exemple de nuage de points obtenue par la méthode du balayage optique.

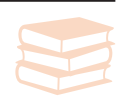

Le **balayage optique** est la technique majeure d'acquisition à distance. Les dispositifs à balayage optique (scanner) fonctionnent avec une source de lumière au laser.

La mesure à distance consiste à émettre une impulsion lumineuse vers un objet et ainsi définir la distance entre cet objet et le dispositif à balayage optique.

Le rayon émit frappe l'objet et une partie de la lumière est diffusée par l'objet. Cette partie de lumière diffusée revient vert le point d'émission (scanner) où elle est captée. La distance (*d*) entre l'appareil et l'objet rencontré est calculée selon la célérité (ou vitesse) de l'onde (*c*) et le temps d'émission (*t*) :

$$
\boxed{\mathsf{d}{=}\mathsf{t}{.}\mathsf{c}/2}
$$

On appelle Lidar (*Light detection and rangin*) le dispositif de mesure à distance par émission et réception.

Les données acquisent par cette méthode se fait sous forme d'un **nuage de points**. Il s'agit d'un ensemble tridimensionnel des points mesurés sur la surfaces des objets relevés. Chaque points possèdent minimum trois informations: les coordonnées X,Y et Z. Les valeurs de réflexion ou couleur de matériaux peuvent y être associé selon les dispositifs d'acquisition. Un nuage de points et une forme de donnée fidèle de l'objet scanné. Le traitement et la manipulation d'un très grand nombre de points relève souvent du défi technologique. Cependant la fidélité de représentation 3D d'un objet vient généralement d'erreurs de l'utilisateur.

Cette méthode possède ses points négatif. En effet il arrive d'acquérir des informations corrompues par exemple en scannant une surface réfléchissante ou transparente (miroir, fenêtre) ou des objets en mouvement (végétation, être vivant, voiture, etc). Les points obtenus sont des points parasites.

C'est une méthode facile d'utilisation et très rapide qui nécessite une formation cependant c'est une méthode coûteuse. Un dispositif à balayage optique coûte plus d'une dizaine de milliers d'euros ce qui n'est pas accessible pour tous.

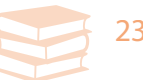

# EXPÉRIMENTATION

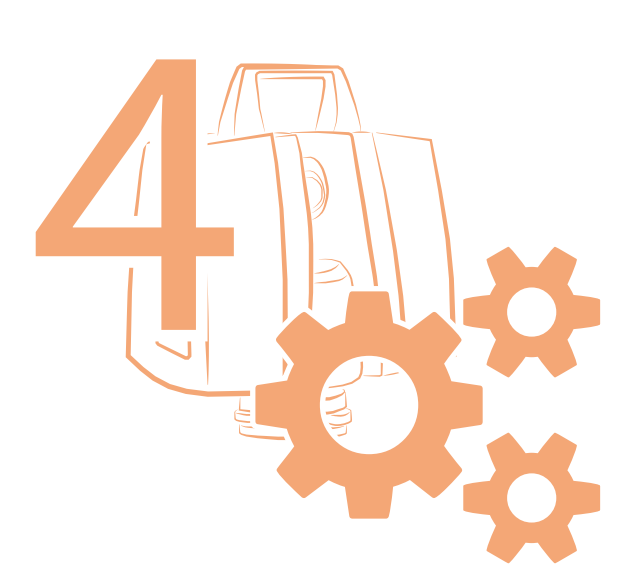

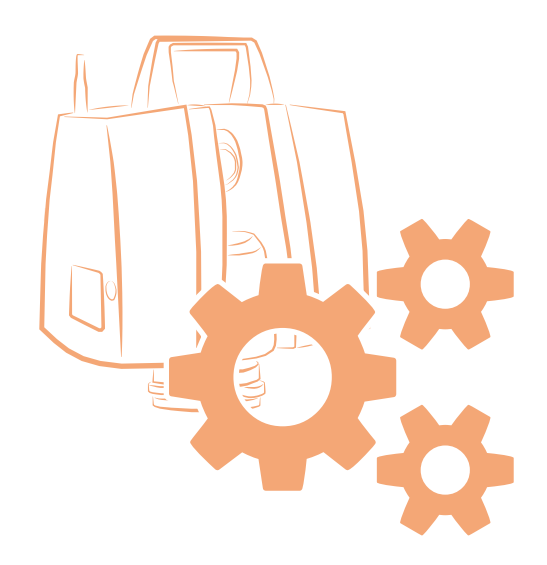

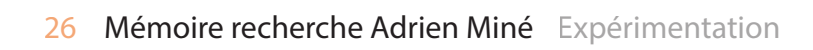

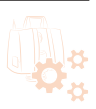

# **EXPÉRIMENTATION**

#### 4.1 APPROPRIATION DU SUJET

4.1.a Familiarisation avec le matériel

Avant de commencer les expérimentations, un travail d'analyse du sujet et des travaux réalisés a été nécessaire. Le but était de se familiariser avec le matériel du MetaLAB ainsi que les méthodes d'utilisations connues des nuages de points.

Comme expliqué précédemment l'établissement possède un scanner à balayage optique Leica dont personne avant ce stage ne savait utiliser correctement.

Ce scanner est peu utilisé et ne sert pas pour l'école d'architecture.

Un second problème est le logiciel cyclone attribué au scanner. Il n'est utilisé que pour exporter les données mais jamais pour traiter ces données. Ce logiciel n'est pas exploité comme il devrait l'être c'est à dire pour traiter les données correctement pour un usage sur des logiciels dédiés à l'architecture.

De plus aucun protocole de travail n'a été mit en place pour cet appareil.

La première étape a été de définir plusieurs méthodes de relevé existantes afin d'en ressortir les différences et les avantages de la méthode d'acquisition par balayage optique.

Tout d'abord il a été important de se familiariser avec le scanner Scanstation P16 appartenant au Metalab. Un travail de recherche sur l'utilisation du scanner a débuté étant donné qu'il n'y avait pas de notice. Une première approche du matériel a été vu au sein d'un cours d'«acquisition de données 3D» dirigé par M. Olivier Malcurat. Cependant il s'agissait d'une utilisation primaire du matériel sans réel connaissance des fonctions du scanner.

La création de cette notice a été plus compliqué que prévu. La première idée a été de rechercher la notice originelle mais malheureusement elle était introuvable. Je me suis orienté vers des professionnels. Il existe de nombreux forums anglophones sur l'acquisition de données 3D cependant après plusieurs recherches il s'est avéré que très peux de personnes utilisent des scanner Leica est encore moins le Scanstation P16. Aucune documentation francophones existent à ce jour.

Après ces échecs sur la documentation du scanner, il est venu l'idée de comparer le Scanstation P16 à d'autre dispositifs à balayage optique. Cette recherche a été concluante est a permit de comparer le scanner P16 à son successeur P20 dont la notice a été trouvée sur un forum.

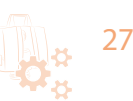

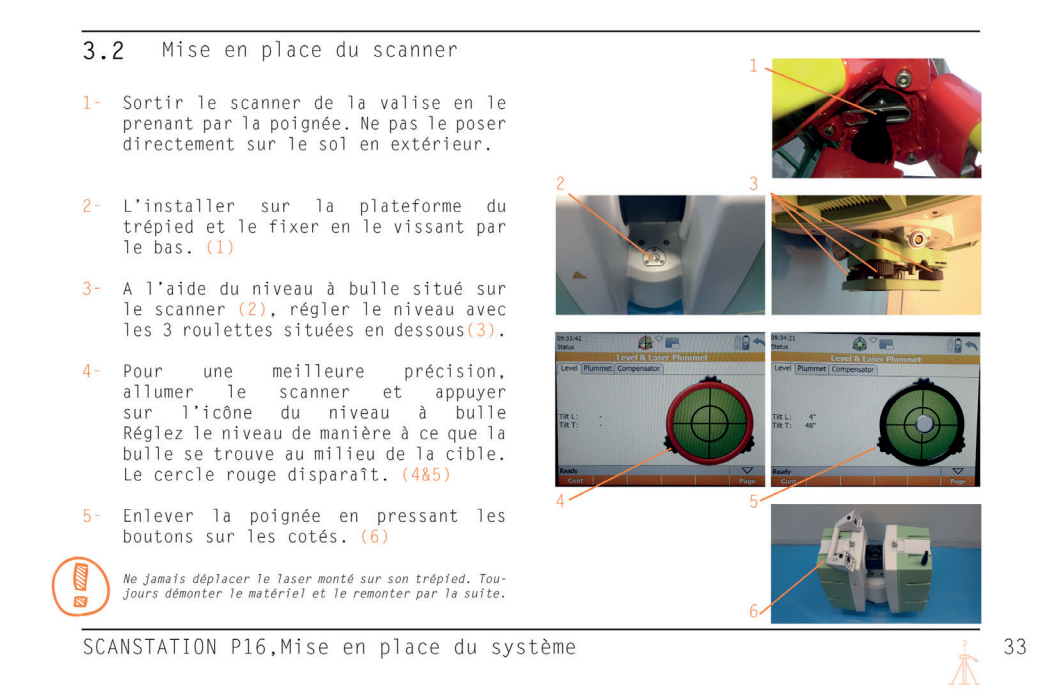

Exemple du guide descriptif du matériel du scanner P16

#### 4.3 Paramétrage des scans Scan Parameters

4.3.a Zone de scan Field of wiew

Dans cette fenêtre vous allez définir la zone à scanner. Il est possible de scanner dans une zone The strengther dans les blanks variables and zone zone<br>Dans le plan xz le scan ne prend pas de<br>point à -45°.

La machine scannant des deux cotés<br>(*right* et *left* dans le menu), il est<br>possible de modifier leurs réglages.

ex: si vous ne souhaiter scanner une<br>zone particulière entre un point A et un<br>point B. Placez l'avant du scanner vers le point A. Appuyez sur le cadenas. Faites<br>de même pour le point B. Pour un meilleur<br>de même pour le point B. Pour un meilleur<br>réglage vous pouvez appuyer sur camera<br>pour voir à l'écran ce que le scan cible.

L'estimation du scan est affiché en bas de la fenêtre. (Est time)

38 SCANSTATION P16, Utilisation du scanner

Vous pouvez décider de choisir de scanner uniquement, ou prendre des photos uniquement ou les deux en même temps dans l'option Scan Mode.

GOP **D+** Field of View | Resolution | Image Ctrl | Filters | Detail Scan Field of View: Target All  $\overline{\phantom{0}}$  $90.000$ 198.302 | 198.302 Hz / V Area  $[°]$  $1 - 45,000$ Scan & Image **Scan Mode:** 10 min 46 s **Est Time:** 

Exemple du guide d'utilisation du scanner P16

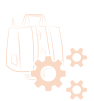

Bien que ce modèle est différent, sa notice a permit d'établir un manuel pour le P16 en comparant toutes les fonctionnalités communes à travers de nombreux tests. A l'aide des différentes informations récoltées sur les forums il a été possible de compléter le manuel d'utilisation et du matériel.

La notice finale contient un guide d'informations sur le matériel comprenant le scanner, le trépied, les chargeurs, etc, ainsi que la manière d'entretenir ce matériel.

Un chapitre décrit intégralement toutes les fonctionnalités du scanner.

Puis pour finir, la partie la plus importante expliquant étape par étape comment procéder à un relevé 3d d'une scène.

Elle permet à toutes personnes de l'établissement de pouvoir utiliser l'appareil de manière autonome et sans formation préalable.

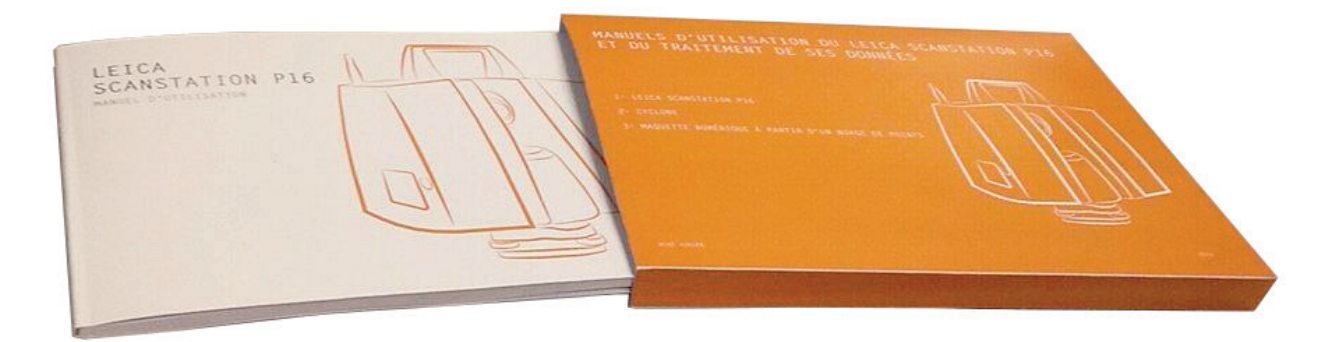

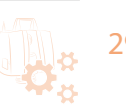

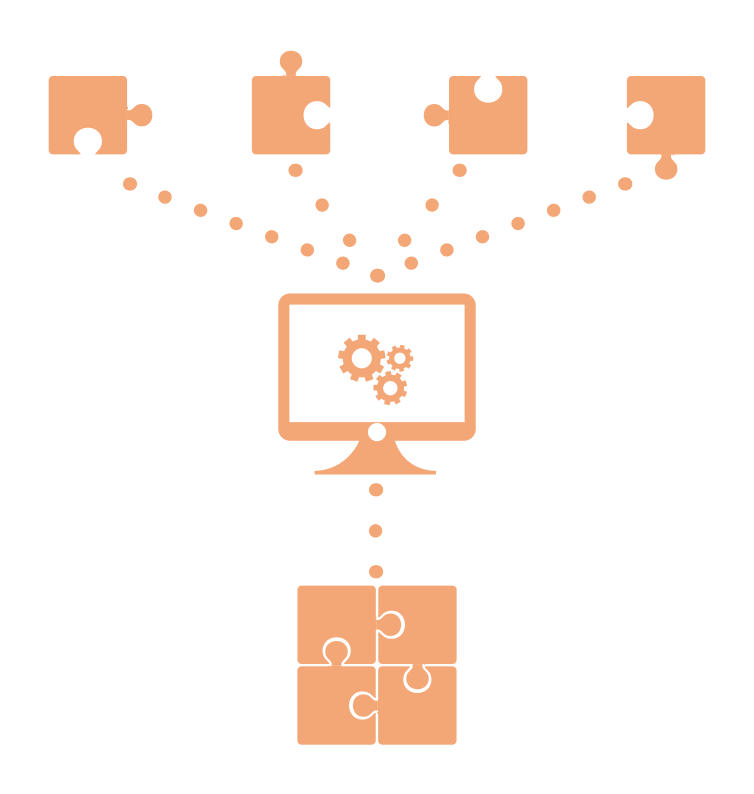

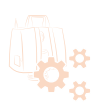

#### 4.1.b Familiarisation au traitement de données 3D

Les données 3D obtenues à l'aide d'un scanner à balayage optique sont sous forme d'un nuage de points. Ces données brutes doivent être traitées avant toute utilisation ultérieure. Il s'agit généralement de nettoyer le nuage de point, le décimer ou assembler des scans. Pour cela le MetaLAB possède le logiciel Cyclone affilié au scanner mais comme le matériel , il ne possède pas le manuel d'utilisation et personne n'a reçu de formation.

Se familiariser avec le logiciel a été bien plus difficile. Après plusieurs recherches, ce logiciel n'est pas très connu et peu utilisé. Il l'est encore moins dans le domaine de l'architecture. En effet le traitement de nuage de points relève plus du domaine de l'ingénierie et du géomètre. La recherche s'est orientée vers des forums de professionnels. Avec un formation d'architecte il a été assez compliqué de se familiariser au logiciel et aux termes spécifiques liés au nuage de points notamment sur des sujets précis. La documentation étant majoritairement en anglais (aucune documentations francophones) il a été difficile de comprendre certain points spécifiques au traitement des données bien qu'il n'y a eu aucun problème pour les généralités.

Il a bien entendu été nécessaire de trier toutes les informations et garder que celles nécessaire. Il fallait garder à l'esprit que le but de ce travail est de créer un manuel pour des personnes non formées.

Les informations conservées sont celles permettant une utilisation «basique» du logiciel et suffisante pour obtenir un fichier complet pour un travail ultérieur.

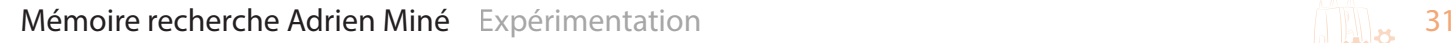

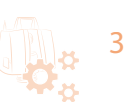

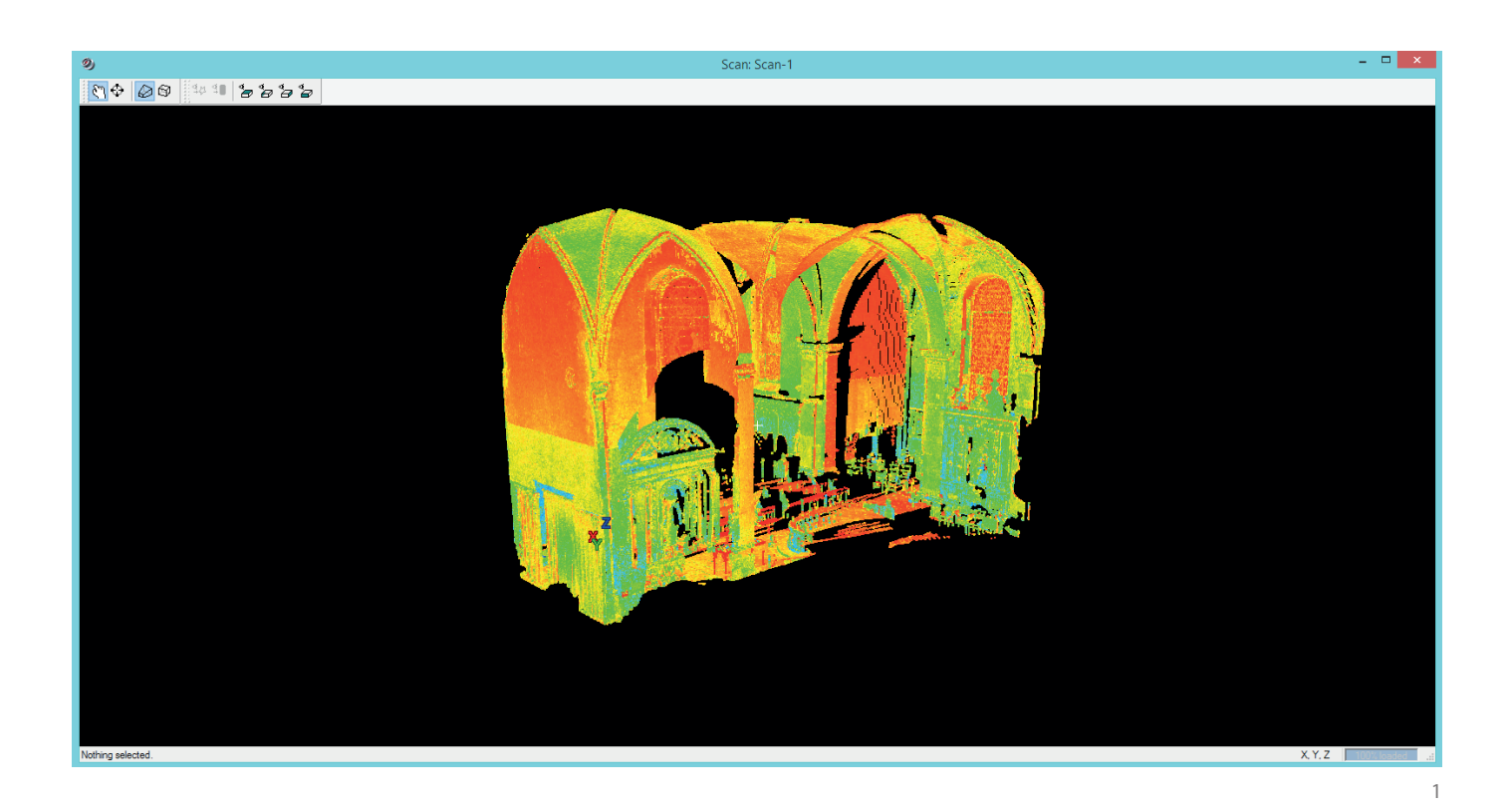

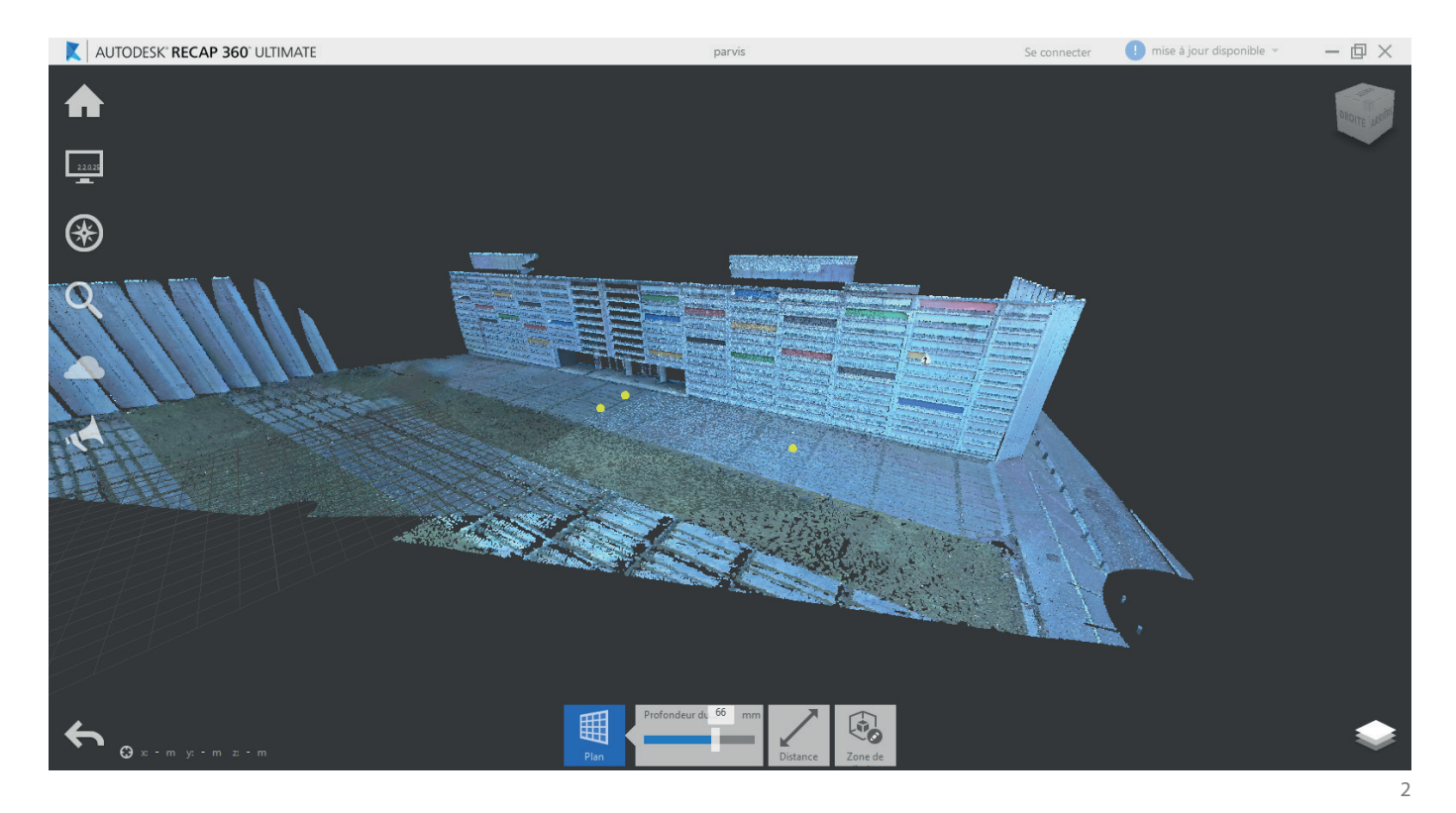

Interfaces du logiciel Cyclone (1) et Recap 360 Ultimate (2) permettant le traitement de données 3D

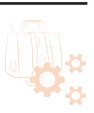

#### 4.2EXPÉRIMENTATIONS, COMPARATIFS ET CRÉATION DE MÉTHODES AU TRAITEMENT DE DONNÉES 3D

#### 4.2.a Le traitement de données: deux méthodes à comparer

Comme expliqué précédemment (*4.1.b*) les données acquissent par balayage optique peuvent être traitées grâce au logiciel *Cyclone* affilié au scanner. Cependant un autre logiciel , *Recap 360 Ultimate*, permet aussi de traiter les nuages de points.

Le logiciel cyclone du MetaLAB n'est installé que sur un ordinateur ce qui réduit son accessibilité pour une utilisation à plusieurs. Cependant Recap est lui accessible gratuitement par tous ce qui permettrait aux utilisateurs de travailler sur leur propre matériel.

La problématique qui s'impose est quel logiciel utiliser et pourquoi ? Pour cela il a été nécessaire de faire un comparatif entre ces deux logiciels. La méthode ci dessous a été appliqué pour cette comparaison:

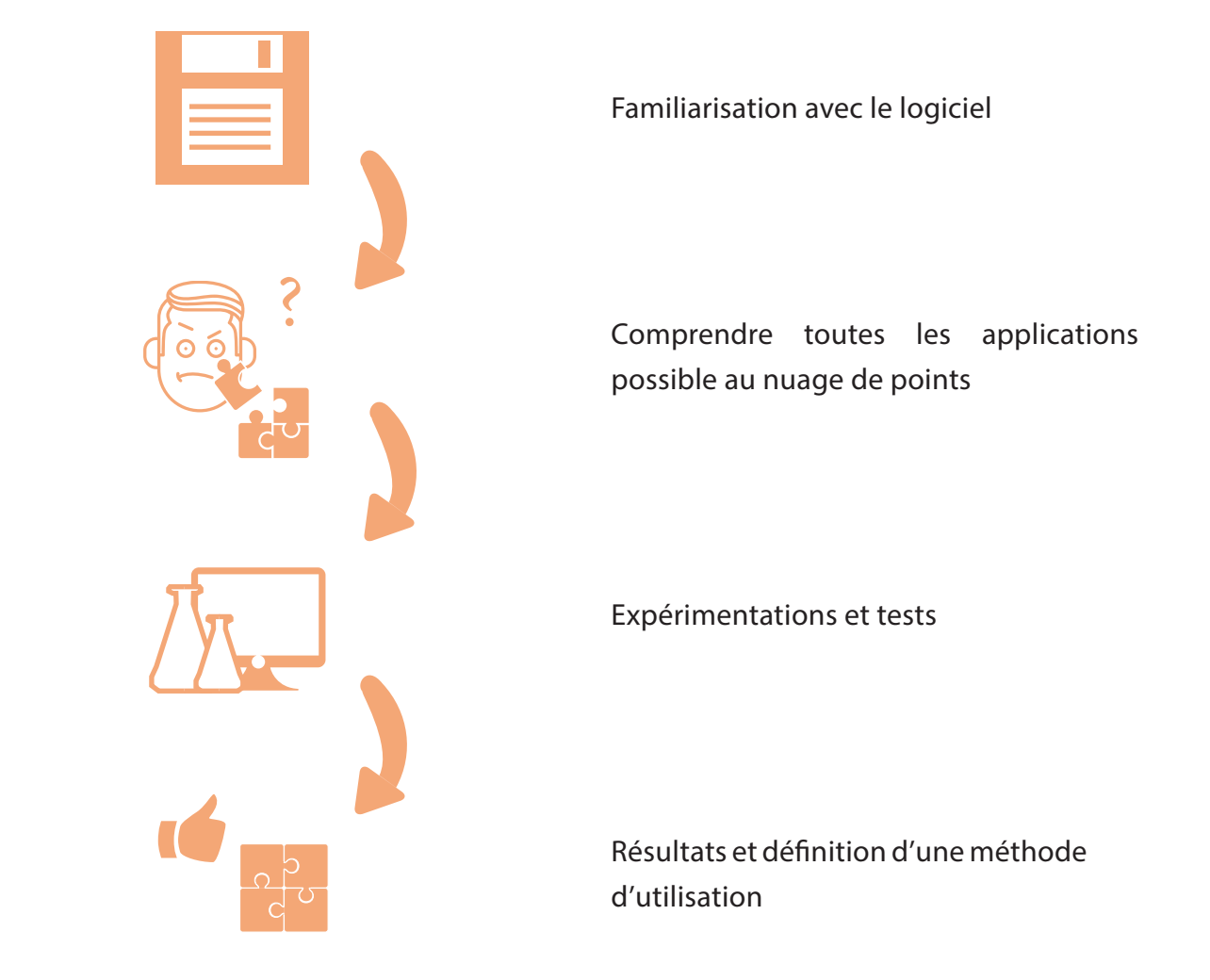

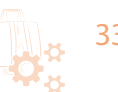

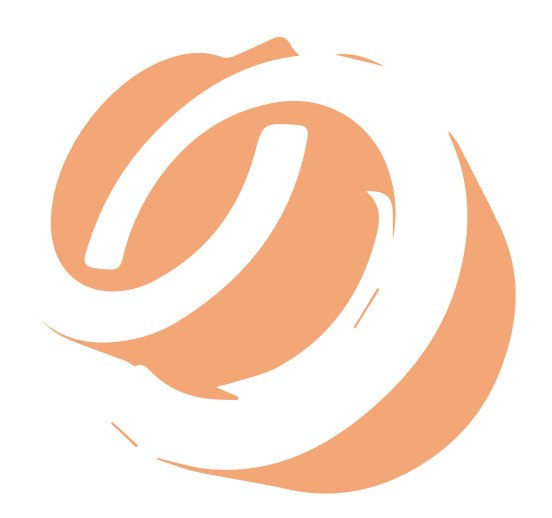

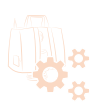

#### 4.2.b Descriptif et analyse du logiciel Cyclone

#### **Cyclone: qu'est ce que c'est?**

Cyclone est un logiciel développé par Leica-geosystems permettant le traitement de données brutes de nuage de points. Il s'agit de traiter les données directement produite par le Scanstation P16. Il permet de créer une arborescence de projets (scans d'un environnement) et d'effectuer plusieurs tâches sur ces nuages de points.

#### **Quel est le potentiel du logiciel?**

Ce logiciel destiné majoritairement aux ingénieurs permet comme dit précédemment de traiter le nuage de points brut produit par le scanner laser. Mais quelles sont ses fonctionnalités ?

À l'usage d'un architecte ce qui nous intéresse est de nettoyer le nuage de points (c'est à dire supprimer les points parasites) , assembler des scans si besoin et de décimer ces scans (réduire la densité de points afin d'alléger les fichiers) pour une utilisation ultérieure.

Cependant ce scans permet par ces fonctionnalités plus manipulations comme la création de maillage à partir de ces points. Cependant ces fonctionnalité révèle plus du domaine d'application de l'ingénierie est n'est pas assez «précis» pour un travail de modélisation d'architecture. Ou du moins plus difficile que des logiciels classiques.

Il est nécessaire d'appliquer une méthodologie précise pour ce logiciel afin de ne perdre aucunes données des scans produit. À travers une arborescence vous y retrouverez tous les éléments nécessaire au traitement de données 3D. Chaque scans (només scanworld) intégrés dans une base de données (database) comprennent 3 fichiers : controlspace, modelspace et scan.

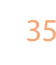

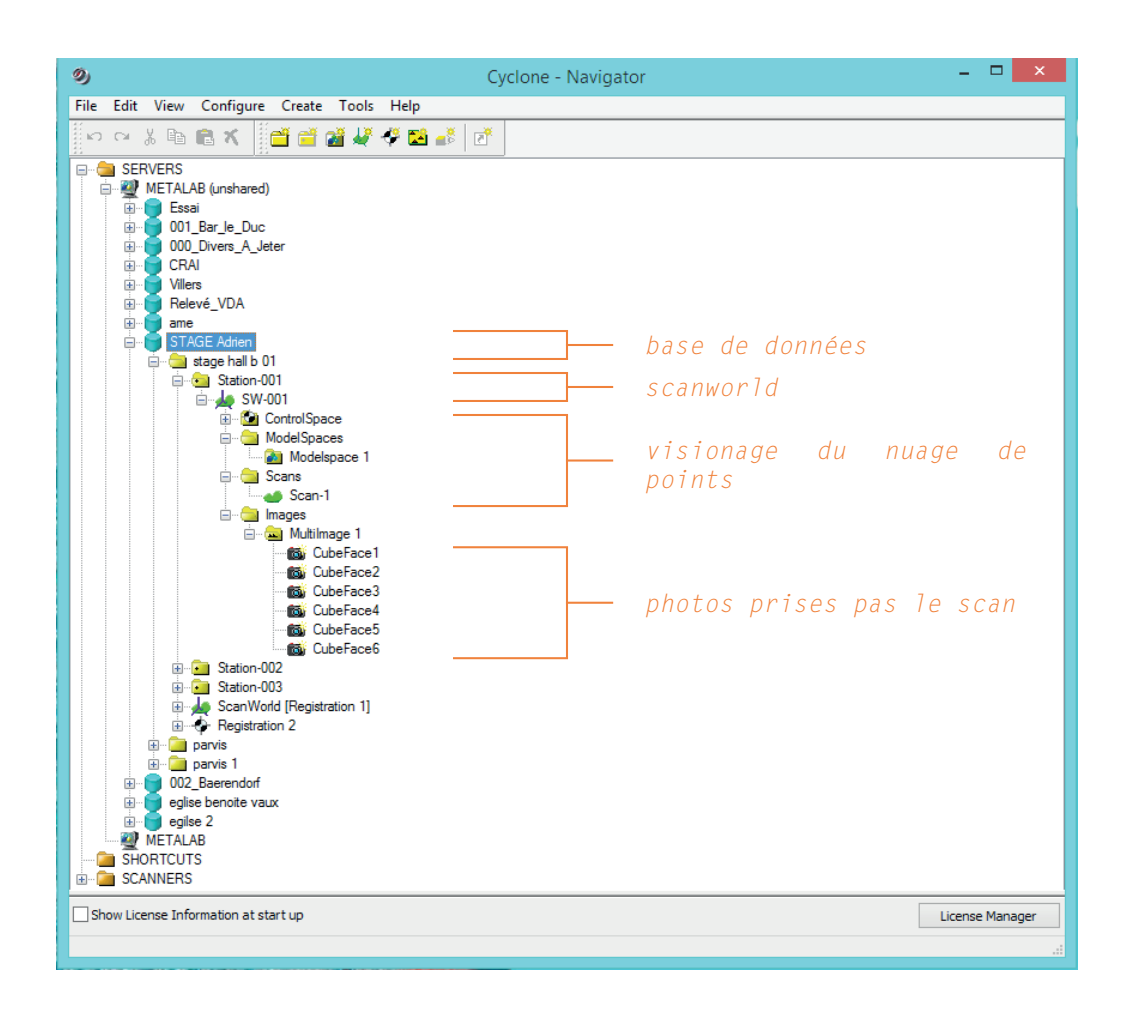

Arborescence de Cylone

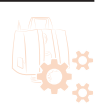
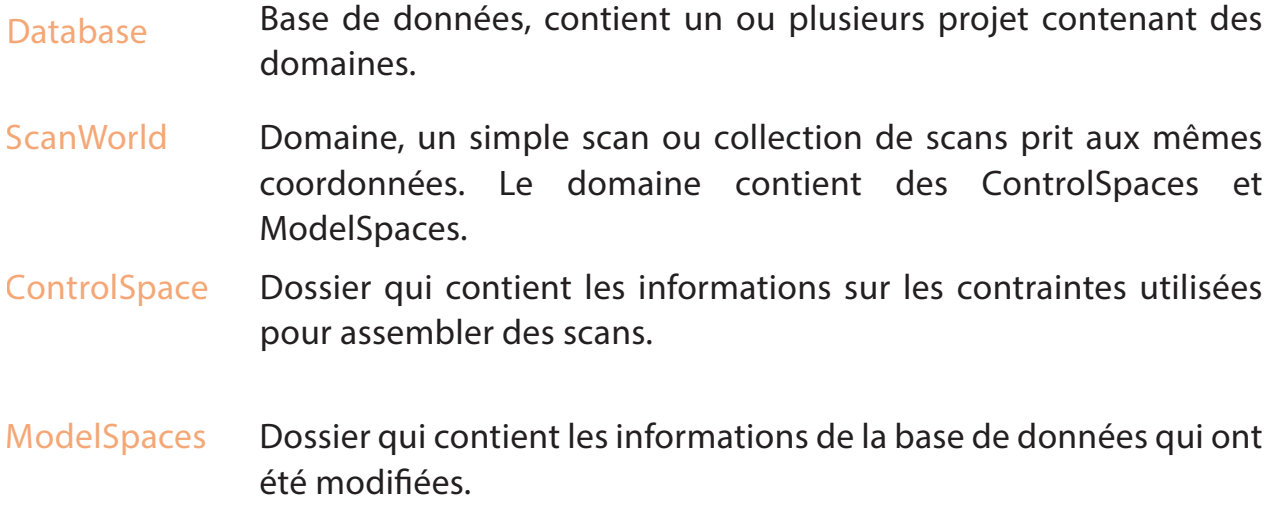

Malgré son interface non intuitif ce logiciel a un grand potentiel notamment dans l'assemblage de scans.

En effet lorsque vous faites un relevé d'ouvrage architectural il est nécessaire de scanner en plusieurs fois la scène. Pour finaliser une modélisation il vous faut assembler ces scans. Cette étape est très importante car il nécessite une précision extrême si l'on veut un nuage de points final non corrompu.

C'est dans cette fonctionnalité que Cyclone est compétent comparé à d'autres logiciels et propose deux méthodes pour cela.

Une méthode manuelle (*registration woth cloud constraint*) et une méthode automatique (*registration with cloud constraint wizard*). Ce logiciel étant en anglais le terme *registration* signifie assemblage.

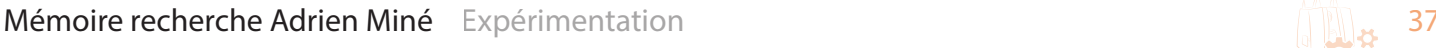

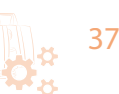

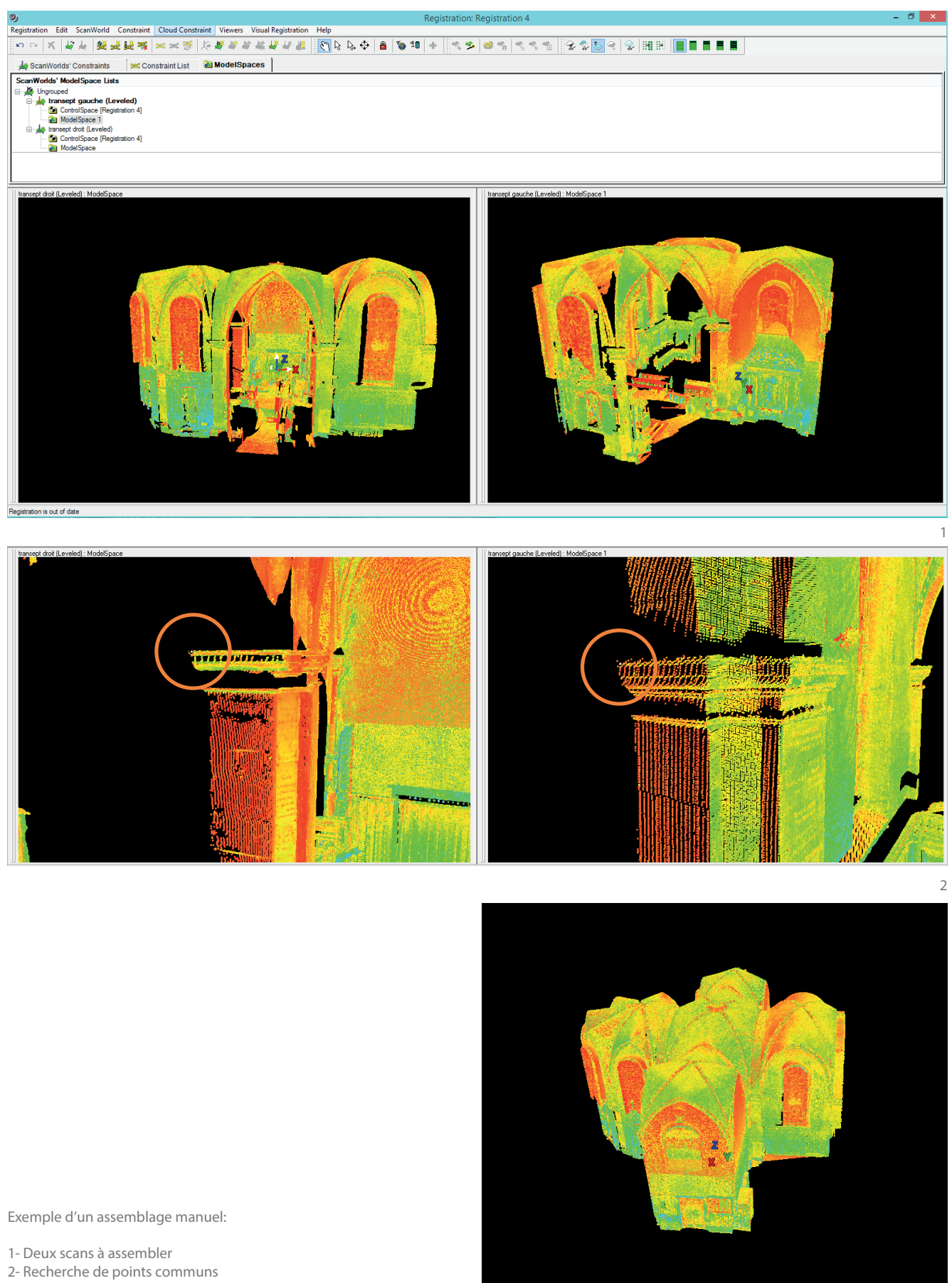

3

3- Assemblage final de ces deux scans

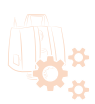

L'assemblage de scan se fait comme un puzzle. Il s'agit de faire correspondre des points communs entre deux scans comme une pièce de puzzle. Dans les cas des scans il s'agit de 3points référents apparaissant dans les deux scans. Cela peut être des cibles installées dans l'environnement.

#### **Méthode manuelle:**

Avant d'assembler de scans, il est nécessaire de supprimer au maximum les points parasites. Par exemple si un poteau se trouve sur 3 scans on peut le supprimer d'au moins un scan. Cela permet d'alléger le nuage de points après assemblage.

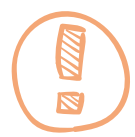

*Alléger les nuages de points est très important pour le traitement sur d'autre logiciels par la suite. Si le nuage de points est trop important les logiciels de CAO peuvent ne pas supporter la taille du fichier.*

Si il y a plusieurs scans , ce qui est généralement le cas, il faut préparer une listes des scans qui s'assemblent entre eux. Il est possibles que deux scans fait dans un même endroit ne puissent pas s'assembler car il y a trop peu de points en commun. Il est donc nécessaire d'utiliser un autre scan.

Il est conseillé d'assembler 2 scans par deux scans et d'assembler les assemblages intermédiaire par la suite.

Pour assembler manuellement il faut trouver 3 points existants sur les deux scans. Ils serviront de contraintes afin d'assembler les deux nuages de points.

Cette méthode paraissant lente est cependant très précise et évite tous fichiers corrompus. Il est bien entendu nécessaire de vérifier chaque assemblages.

L'assemblage créé est un nouveau fichier ce qui évite d'écraser les données d'origines et si besoin on peut retraiter ces données.

Cette méthode permet un assemblage très précis des nuages de points.

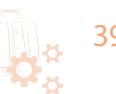

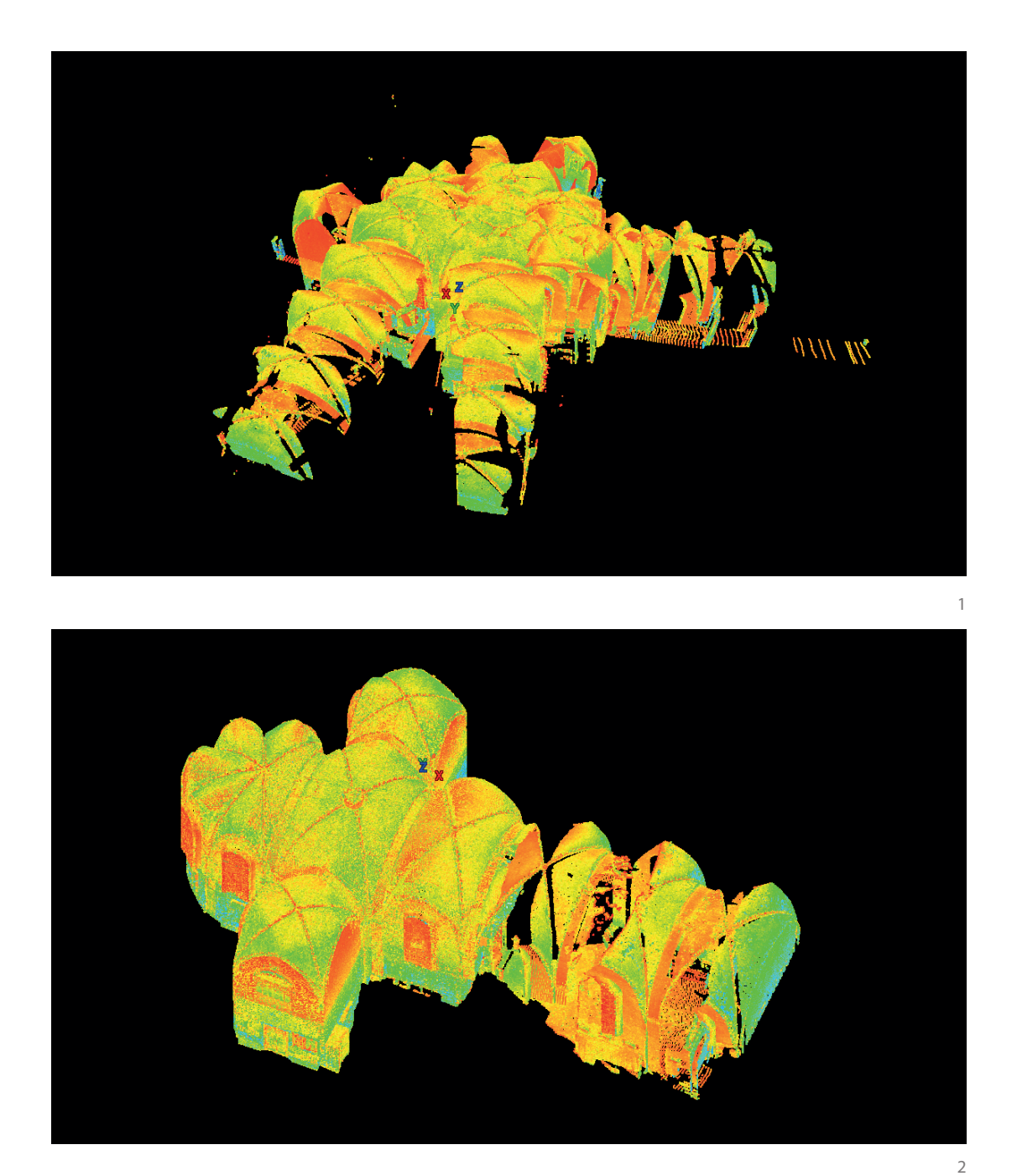

1-Assemblage fait avec la méthode automatique: Nuage de points complètement faux, inutilisable 3ème tentative

2-Assemblage fait avec la méthode manuelle: Nuage de points correct, uitlisable 1ère tentative

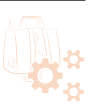

#### **Méthode automatique:**

Il est possible grâce a Cyclone de faire des assemblages automatiques. Dans ce cas là, le logiciel va essayer de définir par lui même des points communs entre chaque scans.

Il est absolument nécessaire de définir une liste d'assemblages préalablement.(par exemple: scan 01 s'assemble avec scan 02 etc). Le logiciel va se baser sur cette liste afin d'assembler tous les scans. À chaque assemblage intermédiaire vous devez vérifier si la correspondance est bonne ou non et valider.

Cependant cette méthode rapide n'est pas forcement la plus fiable et produit souvent des nuages de points corrompus mal assemblés. Il est nécessaire d'être rigoureux dans la préparation des scans et enlever tout points parasites afin d'optimiser l'assemblage. Il est parfois nécessaire de refaire à plusieurs reprise la manipulation afin d'obtenir un nuage de points final correct. Il est donc conseillé de privilégier la méthode manuelle.

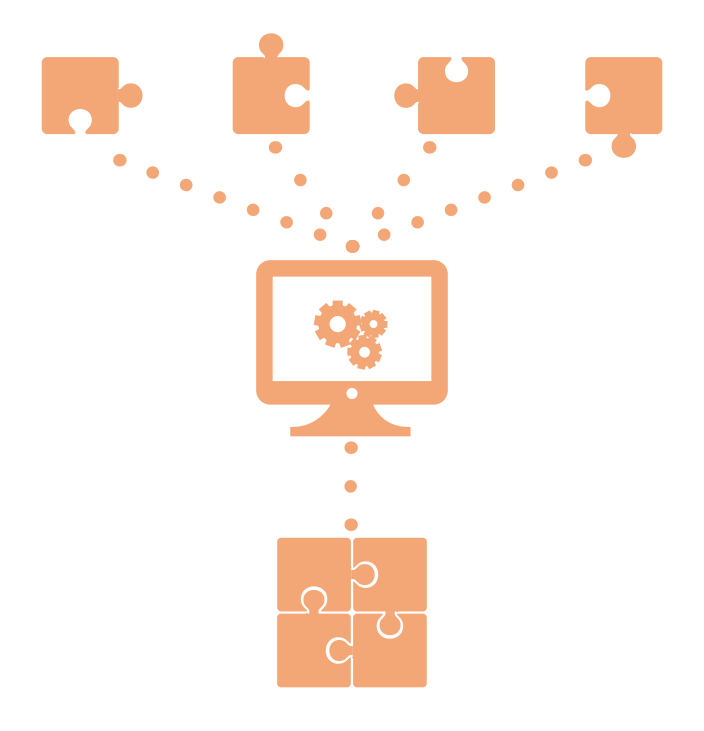

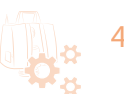

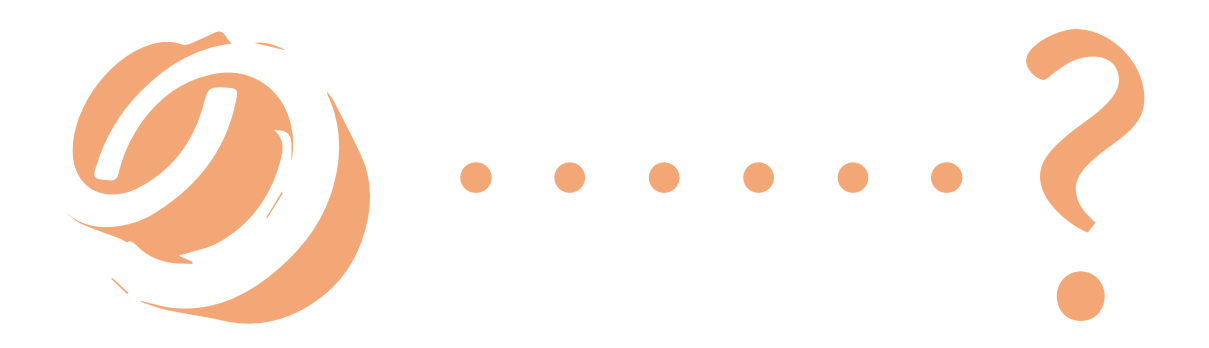

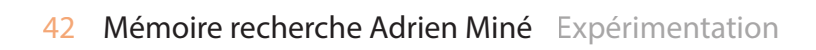

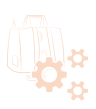

#### **Résultat des données:**

Après le traitement des données, nettoyage, assemblage, on obtient un assemblage brut des nuages de points c'est à dire un nuage de points représentant l'environnement scanné sans décimation. Cependant ce type de fichier lourd n'est pas facilement exploitable (les logiciels actuels ne sont pas assez performant pour traiter autant de données). Il est donc nécessaire de réduire le nuage de points (décimation) ou d'utiliser la méthode du puzzle. Il s'agit de diviser le nuage de points final en plusieurs parties, de traiter ces données ultérieurement avec un logiciel d'architecture puis de ré-assembler les modélisations. Cela permet d'éviter de décimer le nuage de points et donc de perdre des données. Cependant par moment il n'est pas utile de garder une grande précision dans le nuage de points. Imaginons un mur scanné défini par un grand nombre de points. Seulement quelques points sont utiles pour redessiner ce points. C'est pourquoi il est intéressant de pouvoir décimer des nuages de points mais pour cela il faut créer une hiérarchie entre les éléments. Est ce que cet élément a besoin d'autant de points?

Viens ensuite la question de l'exportation des données. De nombreux logiciels peuvent utiliser un nuage de points afin de créer une modélisation. Cependant ils traitent des fichiers de différents formats. Sur ce point Cyclone permet d'exporter selon différents type de fichiers:

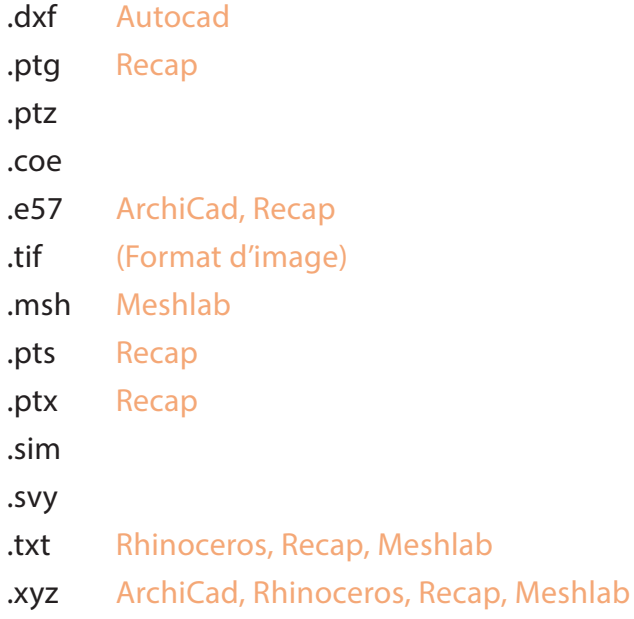

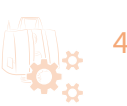

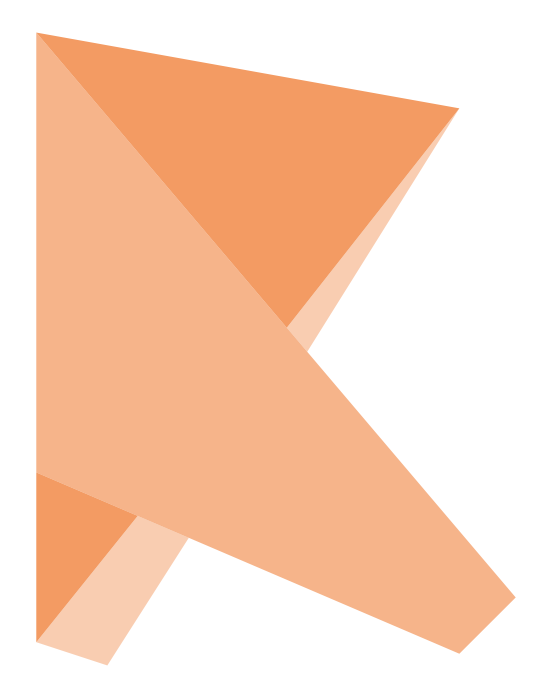

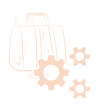

# 4.2.c Descriptif et analyse du logiciel Recap 360 Ultimate

### **Recap: qu'est ce que c'est?**

Recap 360 Ultimate est un logiciel développé par Autodesk permettant la visualisation et le traitement de nuage de points.

Il est un bon substitue au logiciel Cyclone de Leica.

Il est accessible et facile d'utilisation grâce à une interface synthétique. Malgré sa facilité d'utilisation il est néanmoins moins performant que cyclone. Cependant il n'est pas à négliger selon l'environnement scanné. Le travail peut être plus rapide.

## **Quel est le potentiel du logiciel?**

Recap permet tout comme cyclone de traiter les données 3D. Tout de même un passage par Cyclone est nécessaire pour exporter les données brutes du scanner dans un format lisible par Recap. Ce logiciel ne lit que 6 formats de fichiers:

.ptg

.e57

.pts

.ptx

.txt

.xyz

Il possède moins de fonctionnalité mais celles qui nous intéressent sont bien présentes: nettoyage, assemblage, décimation à l'export.

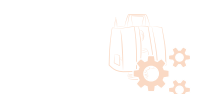

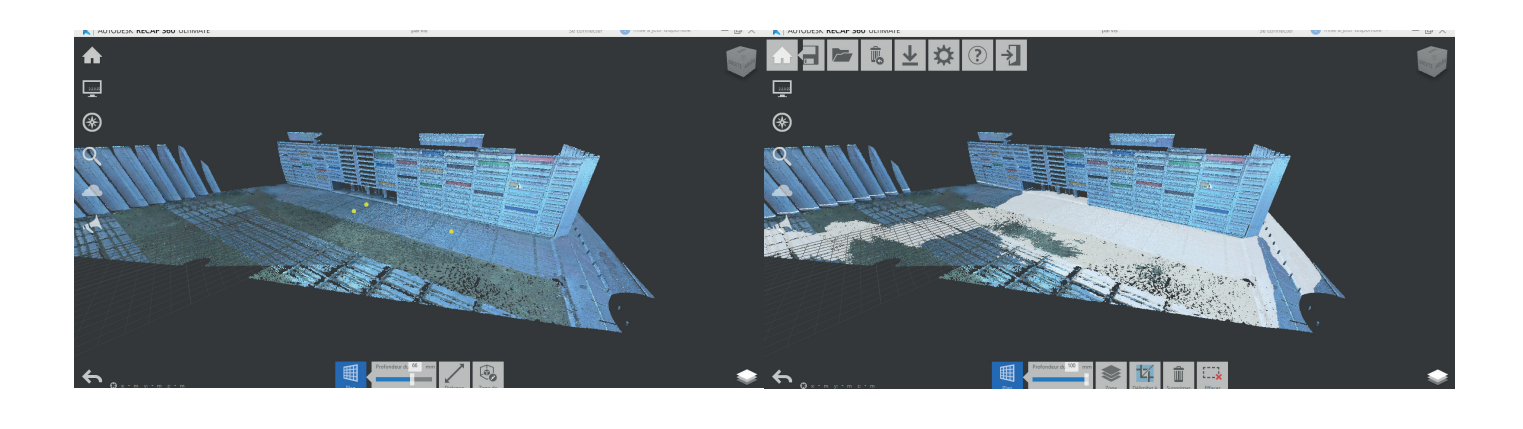

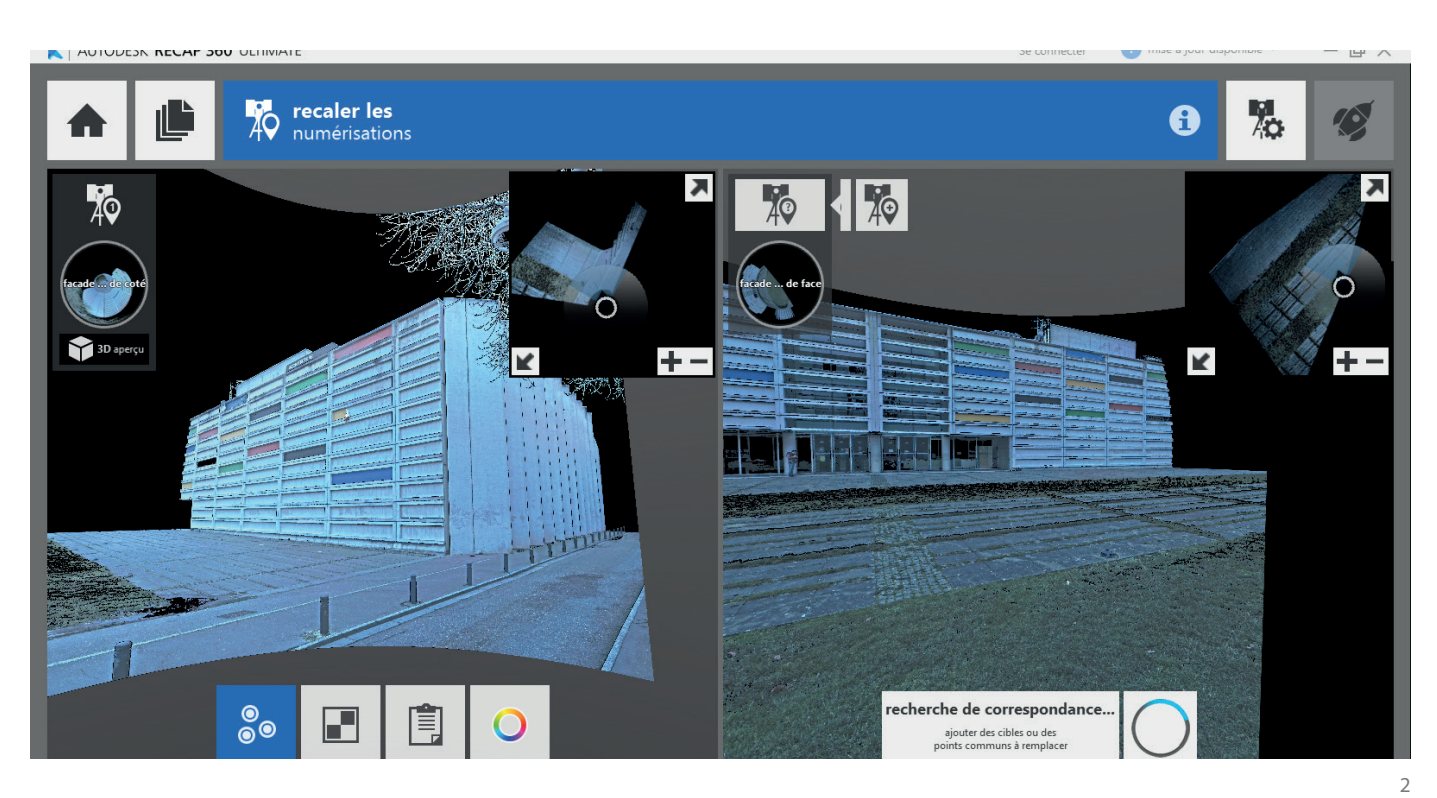

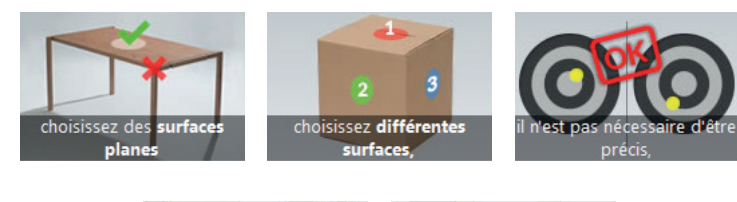

E  $\overline{12}$ 

cible et

1- Sélection automatique de points selon un plan défini par 3 points 2-Assemblage de nuages de points

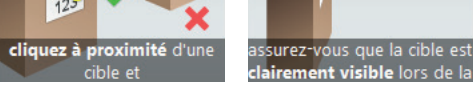

日文

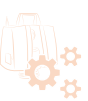

1

Recap 360 Ultimate est plus accessible que cyclone. Son utilisation intuitif en fait un logiciel apprécié. Certaine fonctionnalité comme nettoyer le nuage de points est plus facile grâce à une «sélection automatique».

En effet en sélectionnant 3 points (A,B,C) sur le nuage de points, le logiciel peut extrapoler et sélectionner tous les points présent dans le plan ABC.

Cette fonctionnalité n'est pas négligeable et est un gain inconsidérable de temps pour le nettoyage de points qui se fait généralement manuellement.

## **Assemblage**

En ce qui concerne les assemblages. Il s'agit du même principe que Cyclone. Il nécessite de retrouver 3 points correspondant au deux nuages de points à assembler puis le logiciel va chercher une correspondance.

Il existe aussi une méthode automatique. Cependant que ce soit manuelle ou automatique ces méthodes d'assemblage n'ont jamais été très convaincante. La correspondance n'a jamais dépassé les 75% ce qui est trop faible. Un fichier bien assemblé doit avoir une correspondance à 90% minimum.

Evidemment il arrive par fois d'avoir l'impression que l'assemblage est correct cependant vous aurez des résultats erronés lors du traitement ultérieur pour une modélisation.

Recap permet d'exporter selon 5 types de fichiers:

.rcp .rcs .pts .e57

.pcg

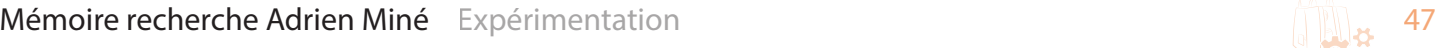

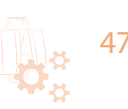

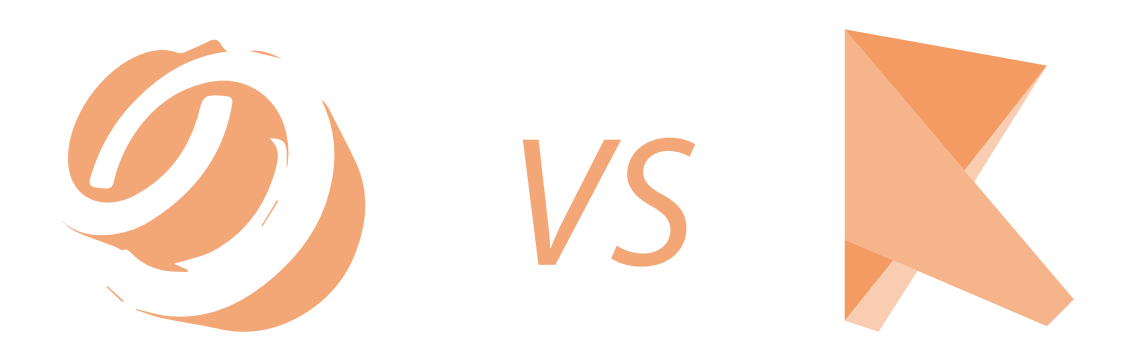

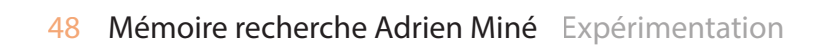

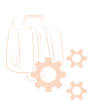

# 4.2.d Résultats de la comparaison entre Cyclone et Recap 360 Ultimate

La comparaison entre ces logiciels s'est faite selon 3 critères: la facilitation d'appropriation du logiciel, le potentiel de ces fonctionnalités et la fidélité du nuage de points obtenu par rapport à l'environnement.

## **Appropriation du logiciel**

Recap 360 Ultimate est plus facile d'utilisation. Son interface intuitif permet à tout premier utilisateur de traiter ses données sans formation ou documentation préalable. Ce qui n'est pas le cas de Cyclone où toute une méthodologie de travail est nécessaire. Ce n'est pas un logiciel intuitif et il est obligatoire de se documenter auprès d'un manuel avant tout traitement de données 3D.

### **Potentiel des fonctionnalités**

Au niveau des fonctionnalités, Cyclone est bien plus performant que Recap. Bien que Cyclone et Recap peuvent tous les deux nettoyer, décimer et assembler des nuages de points, Cyclone possède d'autres fonctions utiles absentes chez Recap.

Cependant en ce qui concerne le nettoyage de points il est plus rapide et facile d'utiliser Recap.

Mais ce qui fait de Cyclone le logiciel à utiliser est toute la hiérarchie de fichiers intégrés, les méthodes d'assemblage performante et la possibilité de décimer le nuage de points plusieurs fois sans aucune perte de données. Recap quand à lui après manipulation supprime les données d'origines.

#### **Fidélité du nuage de points final**

Pour ce critère ,le plus important, c'est Cyclone qui est retenu. Le résultat obtenu est beaucoup plus précis et fidèle que le résultat final de Recap en ce qui concerne les assemblages.

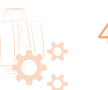

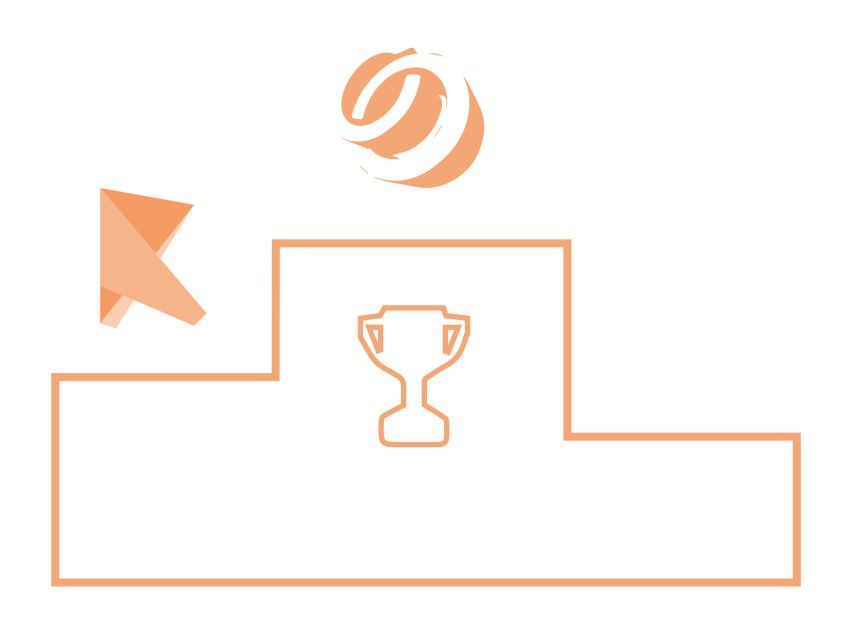

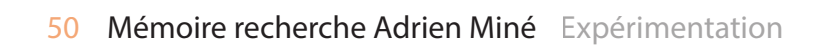

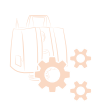

Après ces résultats le choix d'utiliser Cyclone pour la méthode de traitement est évident.

De plus il est nécessaire de passer par Cyclone pour transférer les données brutes du scanner même si le travaille de traitement se fait sur Recap.

Cependant Recap 360 n'est pas à négliger. Cela peut parfois être plus facile et rapide de lorsqu'il s'agit de nuage de points qui n'ont pas besoin d'assemblage.

Cette comparaison a permit l'élaboration d'une notice sur cyclone décrivant le logiciel ainsi que la méthode à suivre étapes par étapes afin de traiter un nuage de points.

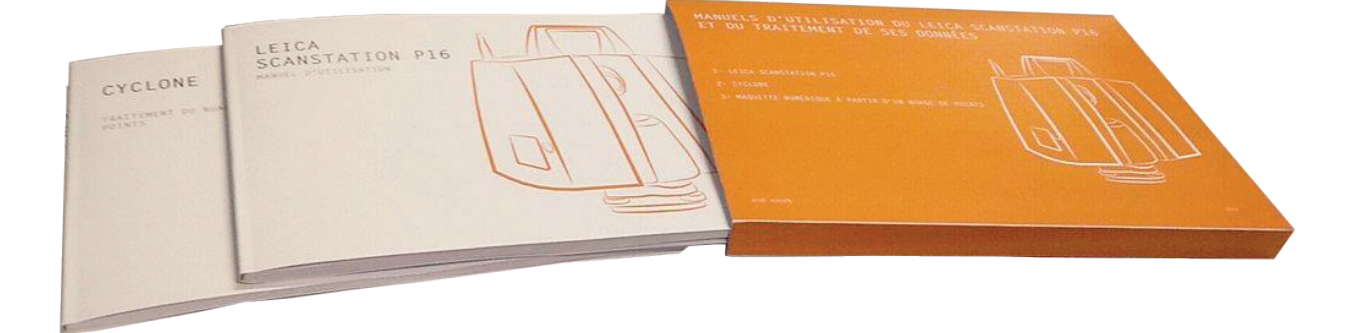

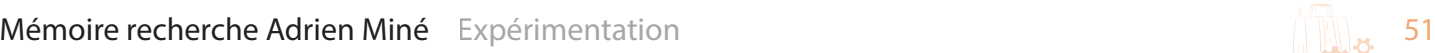

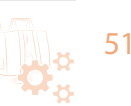

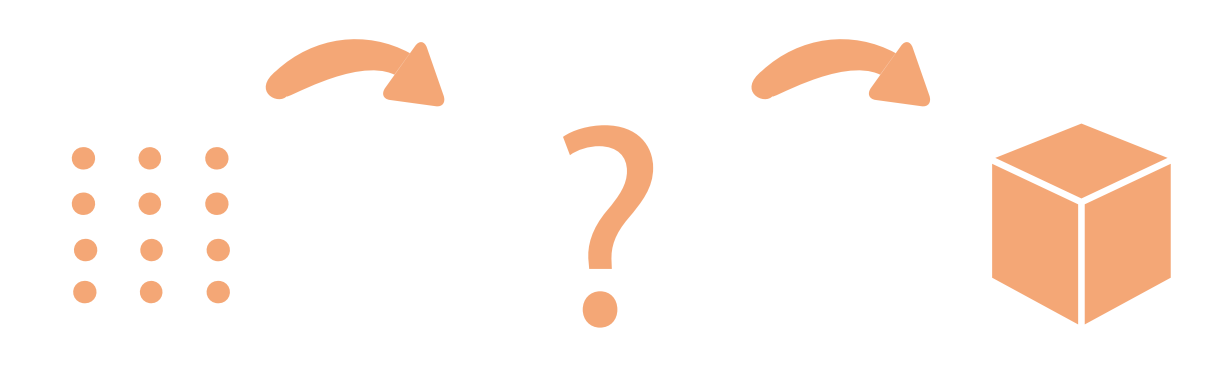

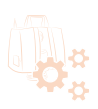

# 4.3 DU NUAGE DE POINTS AU MODÈLE 3D

Obtenir un nuage de points va servir à créer un modèle 3D afin d'obtenir des bases pour un travail d'architecture ultérieur lors d'une rénovation ou un travail sur le patrimoine, etc.

Afin d'obtenir un modèle 3D, deux types de méthodes ont été déterminées.

Nous appellerons ces catégories: Modélisation par référence et Modélisation par création de maillage.

Ces deux méthodes permettent d'obtenir des résultats de modélisations différentes.

## 4.3.a Modélisation par Référence

Pour cette méthode, le nuage de points sert de référence (ou trace) pour le modèle 3D. Il s'agit de s'appuyer sur le nuage de points pour redessiner une maquette numérique. Pour cette partie de recherche, trois logiciels ont été retenus pour un comparatif. Ce sont trois logiciels de modélisation utilisés en architecture où cette méthode peut être applicable.

Il s'agit de SketchUp, Archicad et Revit.

4.3.b COMPARATIFS DES LOGICIELS ET TESTS.

Pour comparer cette méthode selon les logiciels. Nous avons suivit la même méthode que pour Cyclone et Recap sans prendre en compte l'appropriation des logiciels. On en ressortira les points forts de chaque logiciels ainsi que les défauts.

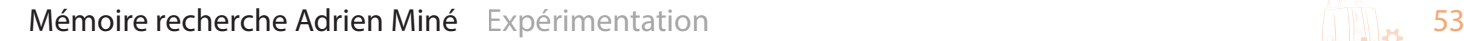

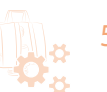

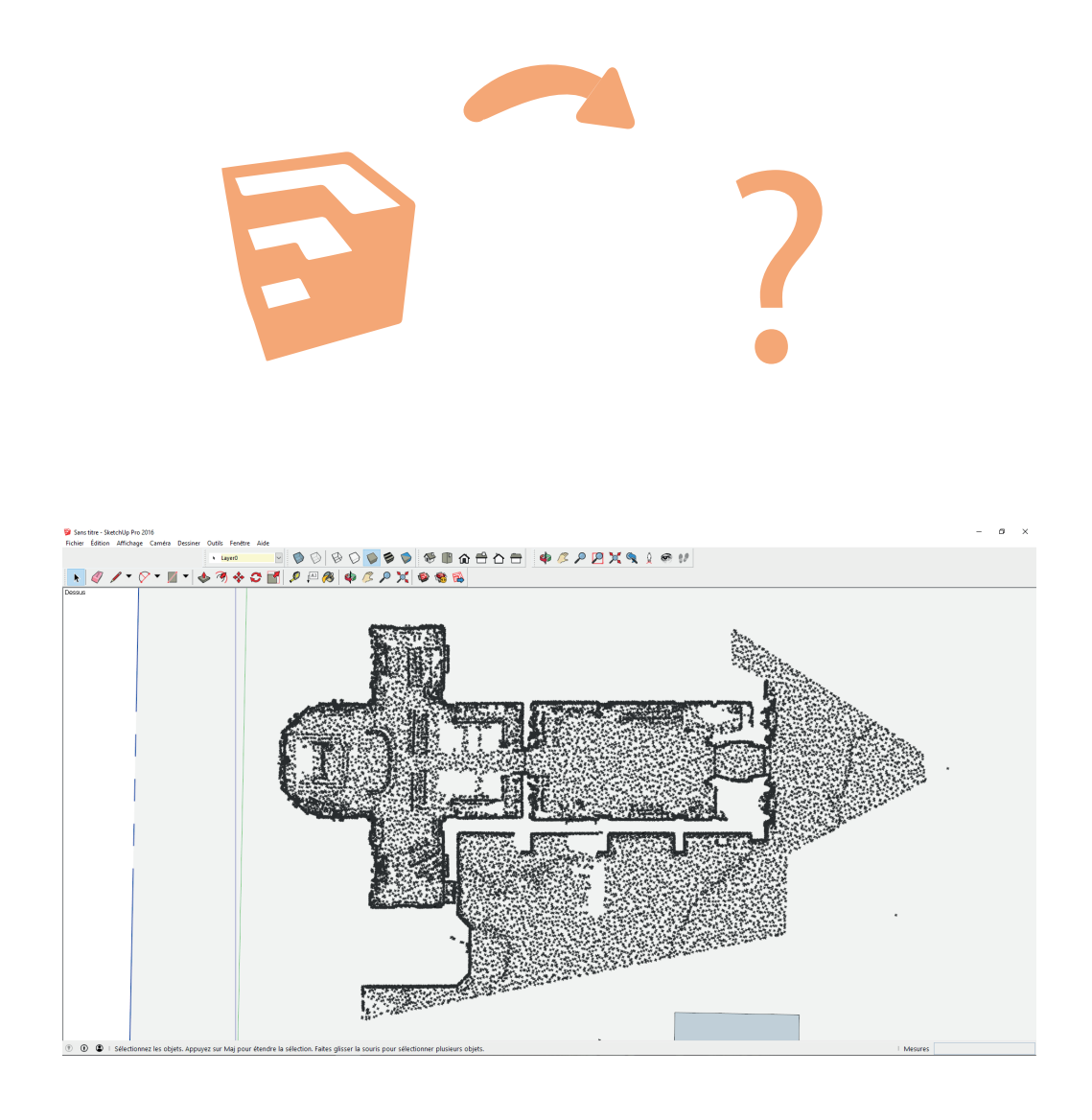

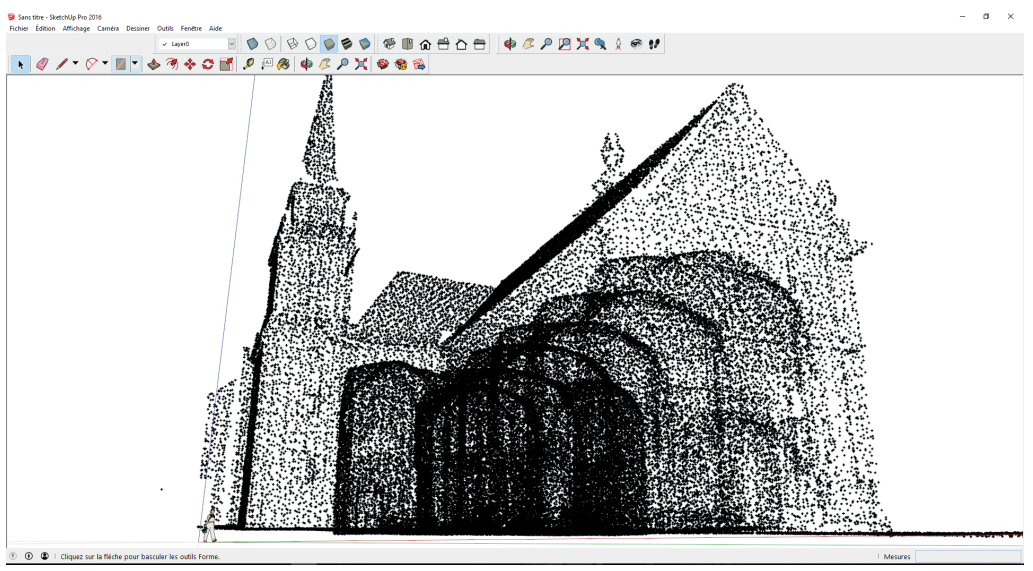

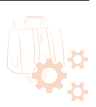

# 4.3.c SKFTCHUP

### **Description du logiciel**

SketchUp est un logiciel de modélisation 3D, d'animation et de cartographie orienté vers l'architecture développé par Last Software (racheté par Google). Ce logiciel se caractérise par des outils simples (rotation, extrusion, déplacement, etc.), qui en font un logiciel de 3D très différent des modeleurs 3D classiques.

Il est possible d'utiliser un nuage de points pour redessiner une scène.

### **Importation de nuage de points**

Sketchup a la possibilité d'importer un nuage de points afin de travailler dessus. Cependant il est limité dans le format d'importation. En effet il ne lit que le .dxf . Ce fichier au format .dxf peut venir autant de Cyclone que de Recap. Donc si le travail de nuage de points doit être fait sur SketchUp , le traitement préalable peut être fait sur ces deux logiciels.

#### **Le travail de dessin 3D**

SketchUp est un logiciel de modélisation 3D et ne permet pas un travail en plan, coupe élévation. Le travail de dessin à partir d'un nuage de points est très difficile à pratiquer que en 3D.

Sur ce logiciel, le travail à effectuer ressemble au jeux des points numérotés à relier afin d'obtenir un dessin. En effet ici, il faudra relier tous les points afin de créer des surfaces pour faire une 3D. Ce travail est lent et imprécis du aux erreurs de dessin.

Il est nécessaire d'avoir un nuage de points très dense ce qui pose un problème. En effet Sketchup n'est pas encore assez optimisé pour des nuages de points denses. Le programme a tendance à s'arrêter ou répond très lentement.

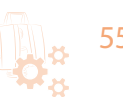

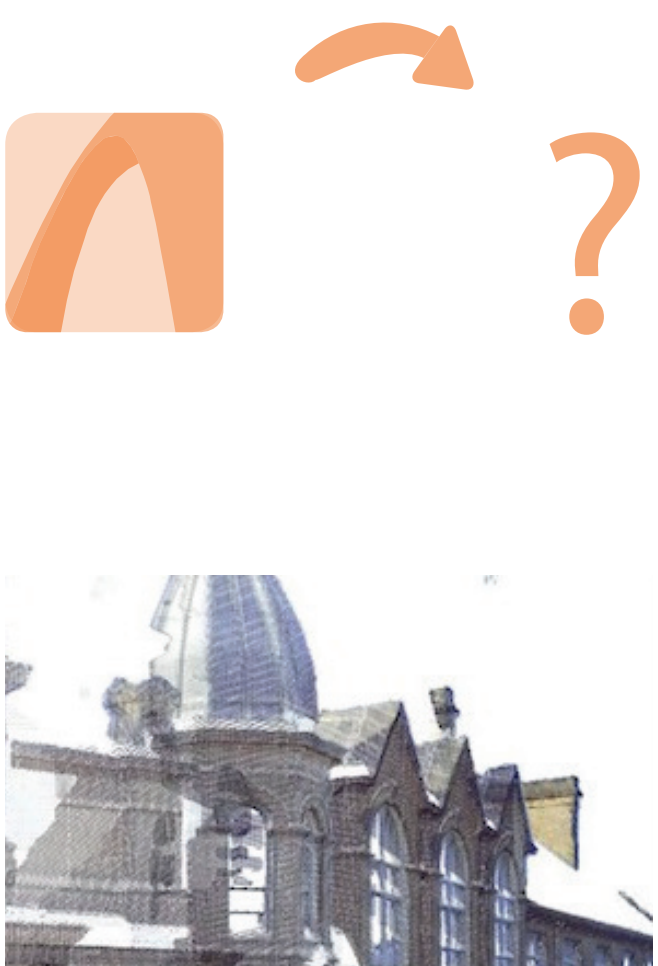

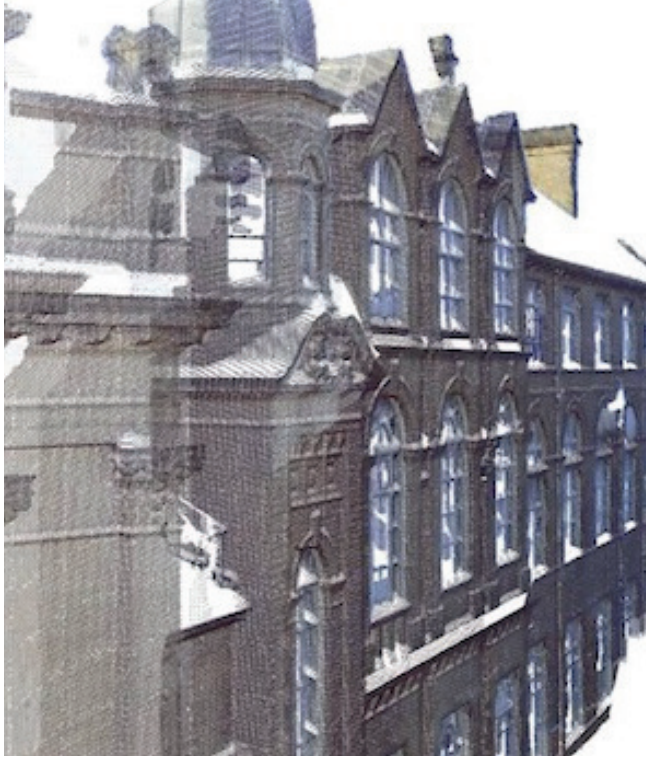

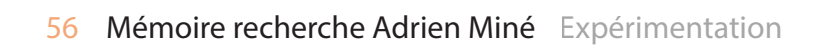

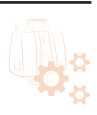

# 4.3.d ARCHICAD

### **Description du logiciel**

ArchiCad est un logiciel d'architecture édité par la société Graphisoft, qui permet de créer un modèle en 3D d'un bâtiment puis de créer divers documents nécessaires à sa construction (plan, perspective, etc.).

Ce logiciel permet de gérer autour d'une maquette numérique 3D tous les documents entrant dans les compétences d'un architecte tout au long du cycle de production d'un projet architectural: plans, détails, perspectives, imagerie de synthèse, métrés.

Il est possible d'utiliser un nuage de points pour créer cette maquette numérique 3D.

Les projets de rénovation commencent généralement par un relevé qui prend du temps impliquant de prendre des mesures et ensuite de créer un modèle. Maintenant les scanners 3D de dernière génération peuvent produire des nuages de points contenant la géométrie du projet dans tous ses détails. ArchiCAD peut visualiser certains formats courants des nuages de points. Cette fonctionnalité réduit grandement le temps passé pour les relevés.

Comme l'outil Trace d'ArchiCad le nuage de points va vous servir de référence en plan (coupe, etc.)pour modéliser votre scène mais aussi en 3D.

Vous pouvez donc modéliser en plan, coupes, élévations et en perspective en ayant une précision non négligeable.

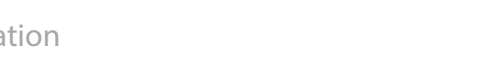

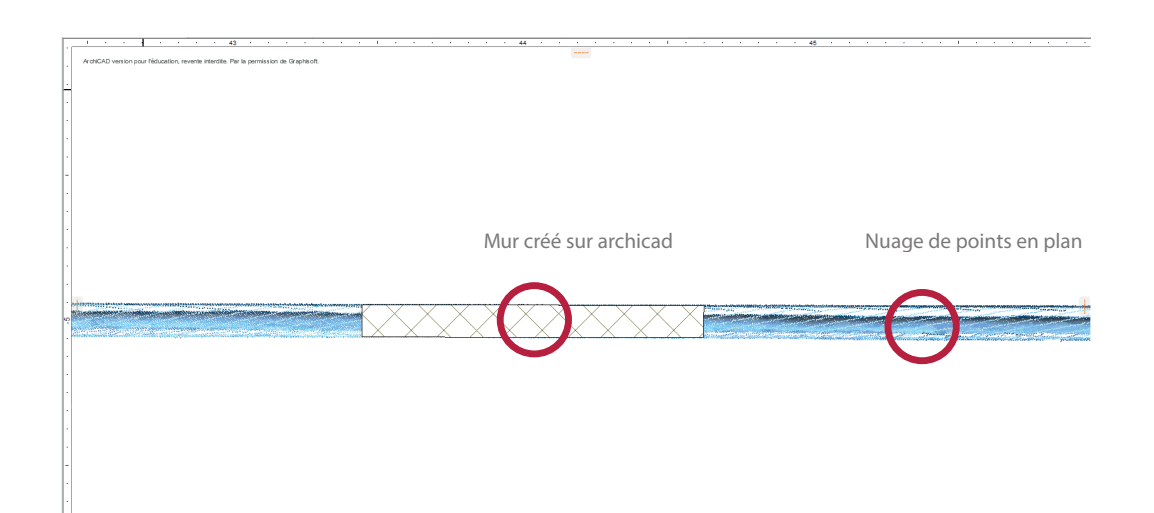

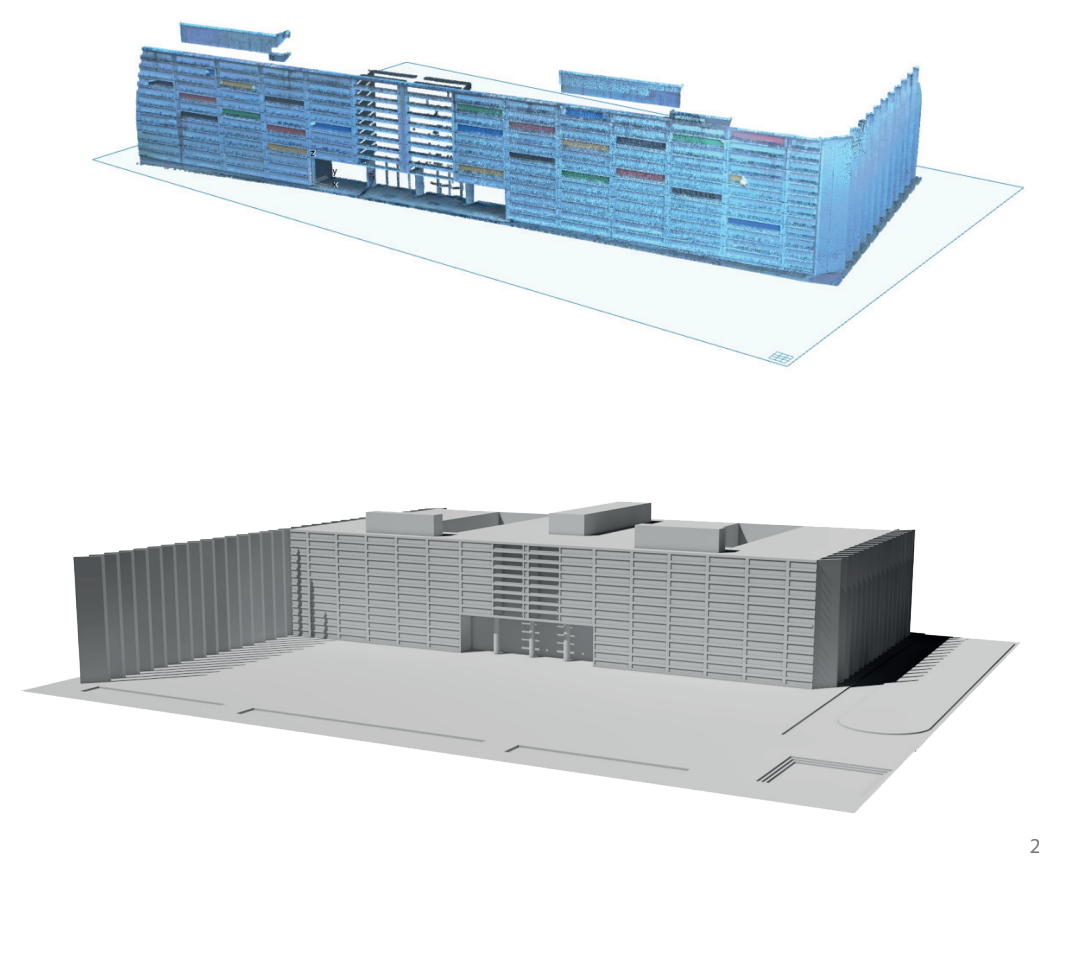

1- travail en plan 2-nuage de points et modèle 3D final

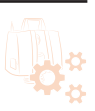

1

#### **Importation de nuage de points**

Avant toutes utilisations il vous faut un fichier de points au format .e57 ou .xyz pour ArchiCad.

Le fichier .e57 est conseillé car il comporte des informations supplémentaires comme les photos prises par le scanner. De plus seul cyclone exporte en .xyz donc si le travail a été fait sur Recap, seul le .e57 est utilisable.

### **Le travail de dessin 3D**

Expliqué précédemment, Archicad permet de lire le nuage de points en 3D mais aussi bien en plans, coupes , élévations ce qui permet de mieux travailler et d'être plus précis au niveau de la modélisation.

Archicad permet de dessiner d'un manière différente de Sketchup. En effet on utilise ici des éléments (murs, toitures, portes, fenêtres, etc.) pour reconstituer une 3D. Ce dernier point est très important et permet une modélisation rapide et un modèle numérique enrichie de données. Ce pendant l'utilisateur doit nécessairement avoir des connaissances en architecture.

Cette méthode produit un résultat très précis cependant cela reste un travail «à la main» qui implique des erreurs de modélisations ou de précision.

Un autre avantage de cette méthode est qu'il n'est pas nécessaire d'avoir un nuage de points extrêmement dense. De plus le logiciel a tendance à avoir du mal à gérer ce nuage de points et entraine certains problème: lenteur du programme, enregistrement erroné, etc. Il est donc nécessaire d'utiliser la méthode du puzzle pour soulager le programme

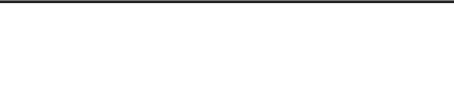

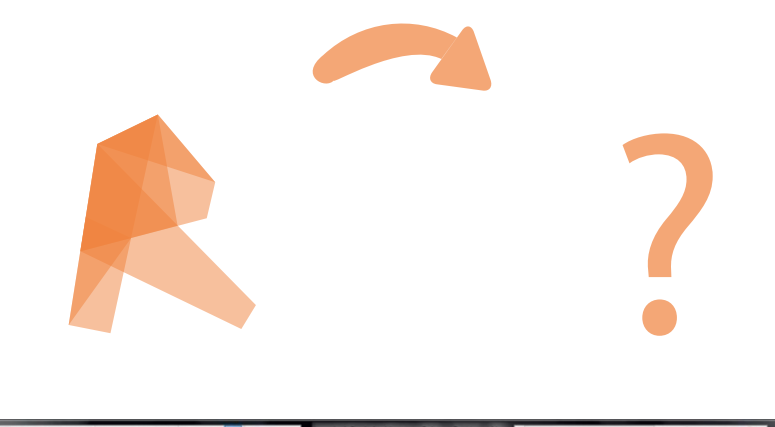

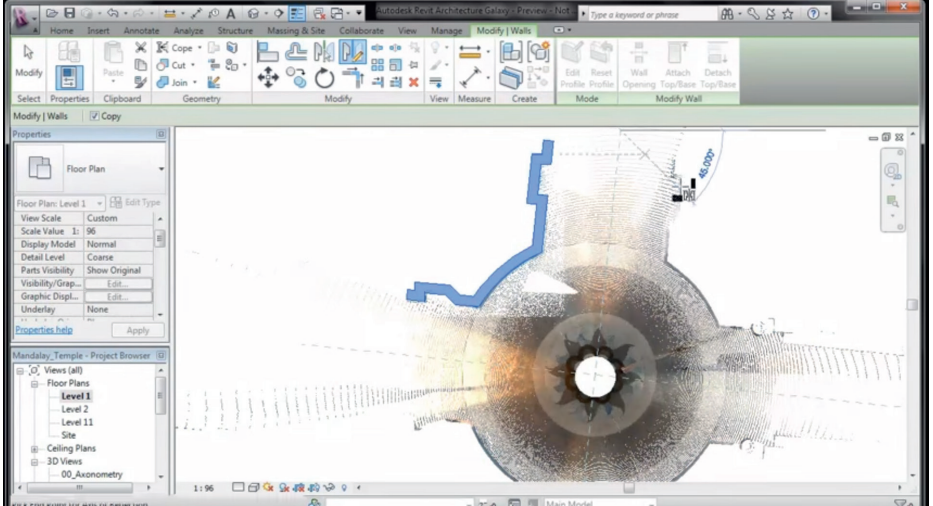

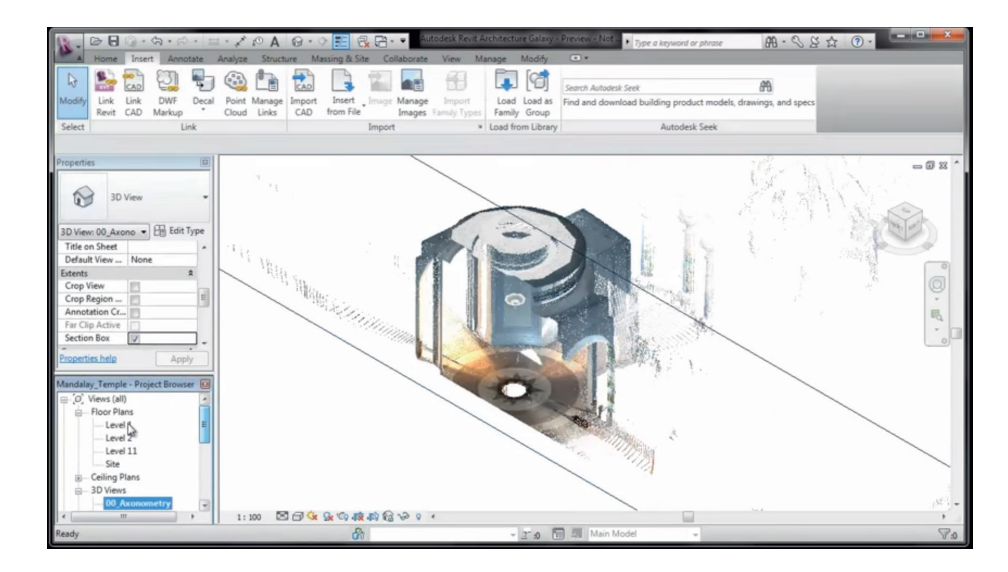

Travail en plan et 3D simultanément. source: Emmanuel Di Giacomo

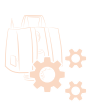

# 4.3.e Revit

#### **Description du logiciel**

Revit est un logiciel de CAO édité par Autodesk, tourné vers la modélisation des données du bâtiment (BIM). C'est un logiciel multi-métiers destiné aux professionnels du BTP (architectes, ingénieurs, techniciens et entrepreneurs,etc.).

Il permet l'intégration d'un nuage de points facilitant la modélisation d'une scène

### **Importation de nuage de points**

Pour pouvoir importer un nuage de points sur Revit il vous faut passer tout d'abord sur le Logiciel Recap 360 Ultimate (voir *1.1*). Il vous faut exporter au format .pcg pour que Revit puisse lire le fichier.

La première chose que vous pourrez effectuer est une navigation dans le nuage de points.

#### **Le travail en dessin 3D**

Le travail de modélisation s'effectue de la même manière que sur Archicad. En effet on dessine à partir d'éléments sur le nuage de points. Le travail se fait en 3D , en plan, en coupe, etc.

Sur n'importe quelle type de vues vous pouvez couper le modèle afin de visualiser l'intérieur de la géométrie. Vous pouvez par la suite vous appuyer sur ce nuage de points comme une référence pour modéliser votre scène à l'aide des outils de modélisation de Revit. Vous pouvez ainsi reconstituer la géométrie existante.

Tout comme Archicad, Revit a tendance à mal gérer le nuage de points.

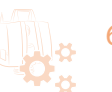

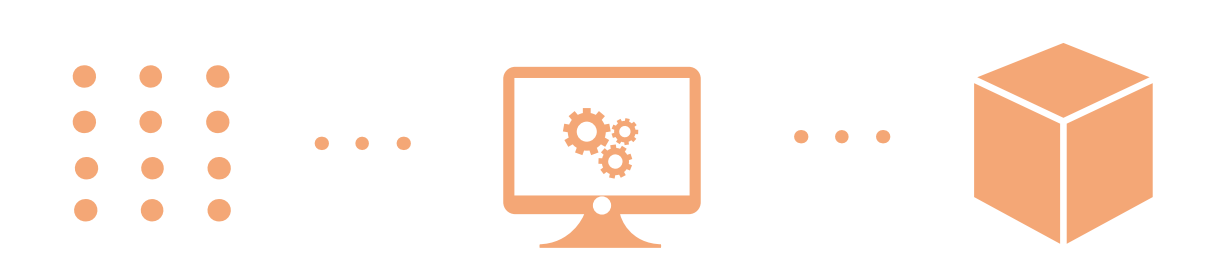

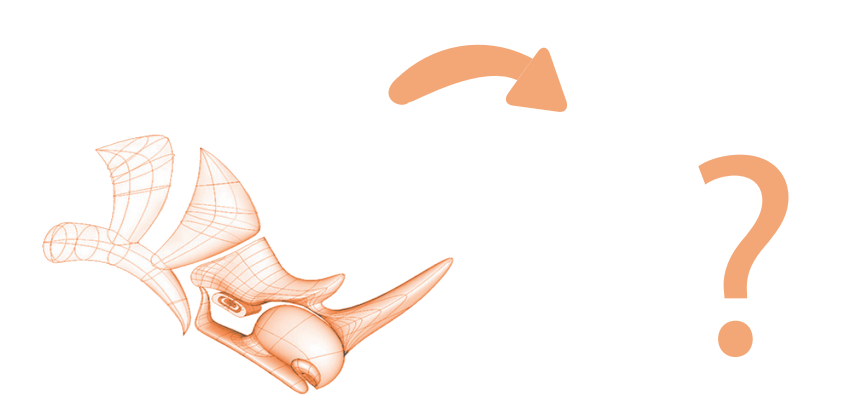

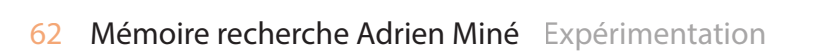

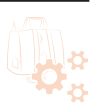

# 4.3.f Maillage par nuage de point

Le nuage de points peut servir de base à des programmes afin de créer automatiquement un maillage construisant un modèle 3D. Cependant cette technique n'est pas à privilégier pour tout type de travail. En effet il s'agit d'une extrapolation de la réalité. Le maillage est créé grâce à 3points. Plus la densité de points est importante plus le modèle sera fidèle. Cette méthode nécessite donc des nuage de points très denses ce qui implique des conflits dans les logiciels et nécessite du matériel très performant.

Quatre techniques ont été retenu pour cette méthode utilisant différents logiciels: Rhinoceros, Rhinoceros + Grasshopper, Sketchup et Blender. Cependant il semblerait que certains logiciels ne soient pas encore assez performant pour le nuage de points.

# 4.3.g RHINOCERO

## **Description du logiciel**

Rhinoceros 3D est un logiciel de Conception assistée par ordinateur utilisé par exemple dans le milieu de l'architecture ou du design industriel, développé par Robert McNeel & Associates. Il sert essentiellement à concevoir des formes complexes.

Rhino est un mailleur puissant pour la conversion de fichiers ou pour la visualisation. Il contient de nombreuses options d'affichage notamment sur les maillages et permet l'édition et la modification de ces maillages.

Il est possible grâce à Rhino de créer un maillage à partir d'un nuage de points.

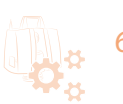

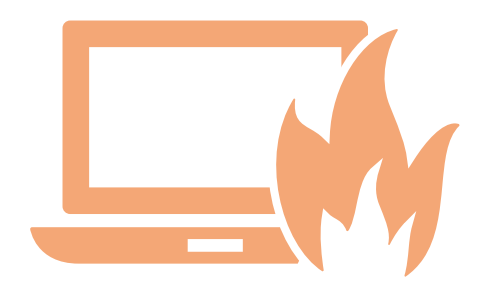

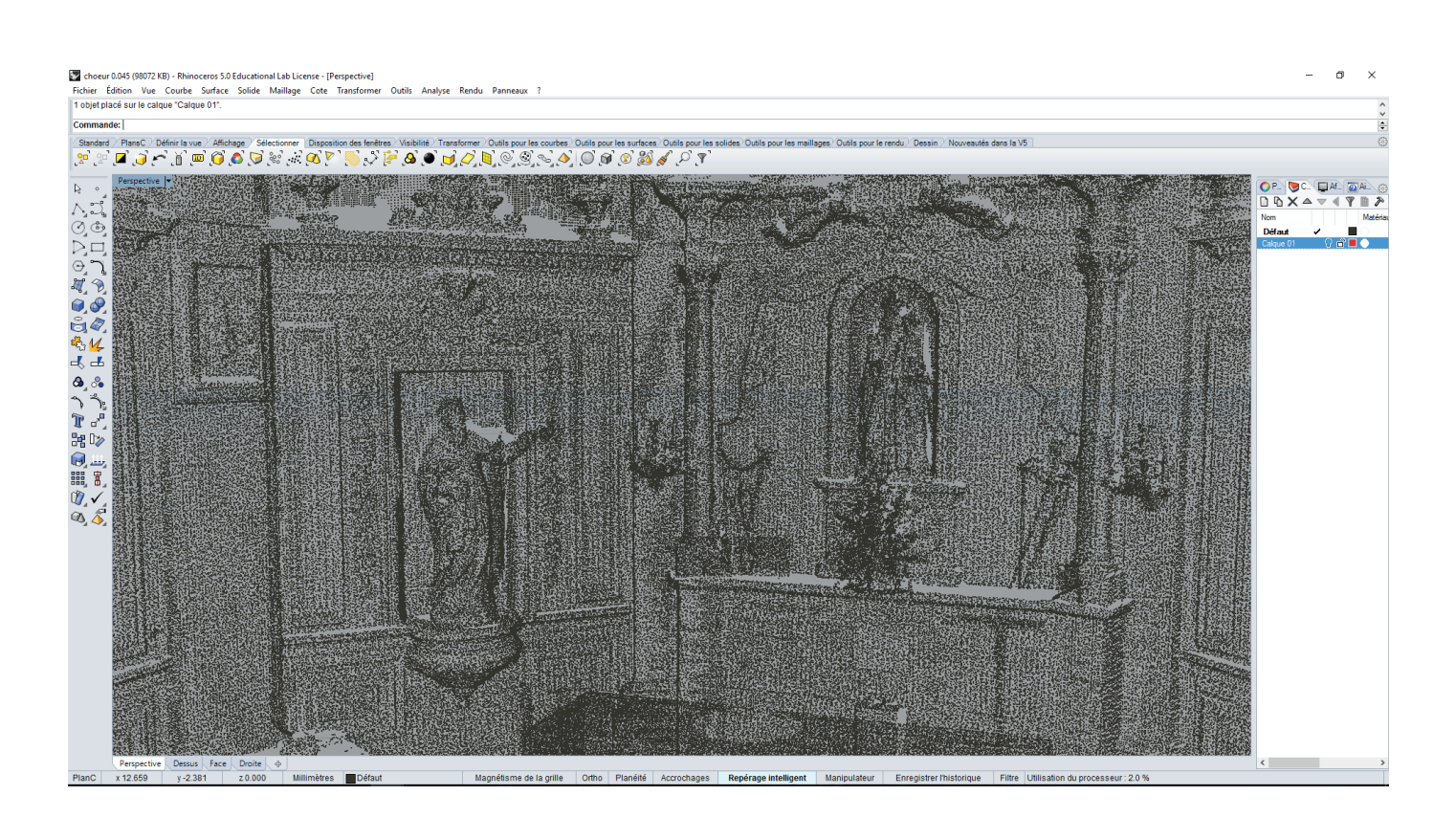

Exemple de nuage de points importer sous Rhinoceros

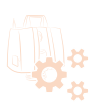

#### **Importation de nuage de points**

Avant de commencer l'importation il est nécessaire de préparer vos fichiers.

Rhino étant performant pour créer un maillage à partir d'un nuage de points il est cependant limité par la capacité de votre machine. En effet les calculs demandent d'importantes ressources.

Il vous faut donc des fichiers de nuages de points décimés.

Cependant plus vous réduisez votre nuage de points moins votre modélisation sera précise. Il vous faudra donc plusieurs essais pour obtenir un maillage convainquant.

Cependant vous pouvez tout de même préalablement découper votre nuage de points comme un puzzle, créer le maillage puis les assembler.

C'est une méthode efficace lorsque vous n'avez pas les ressources nécessaire pour les calculs.

Rhinoceros peut lire différents types de fichier mais il est préférable d'utiliser des fichiers .xyz ou .txt. Ce sont les fichiers les moins «lourds» et permettront de diminuer les temps de calculs.

#### **Le travail en dessin 3D**

L'importation peut prendre un certain temps selon le fichier.

Dans Rhino la visualisation du nuage de points n'est pas très appropriée.

Vous pouvez manipuler le nuage de points comme un objet mais que vous ne pouvez pas l'éditer.

Cependant vous pouvez dégrouper le nuage mais cela n'est pas conseillé. Cela va demander énormément de ressources et ce n'est pas utile si vous avez déjà nettoyé votre fichier préalablement.

Vous pouvez désormais créer le maillage à partir de ce fichier en utilisant la fonctionnalité *MaillageAPartirDePoints* de Rhino.

Cette étape est très longue (peut durer plus d'une heure) et il arrive souvent que le résultat obtenu n'est pas celui attendu.

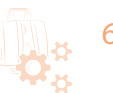

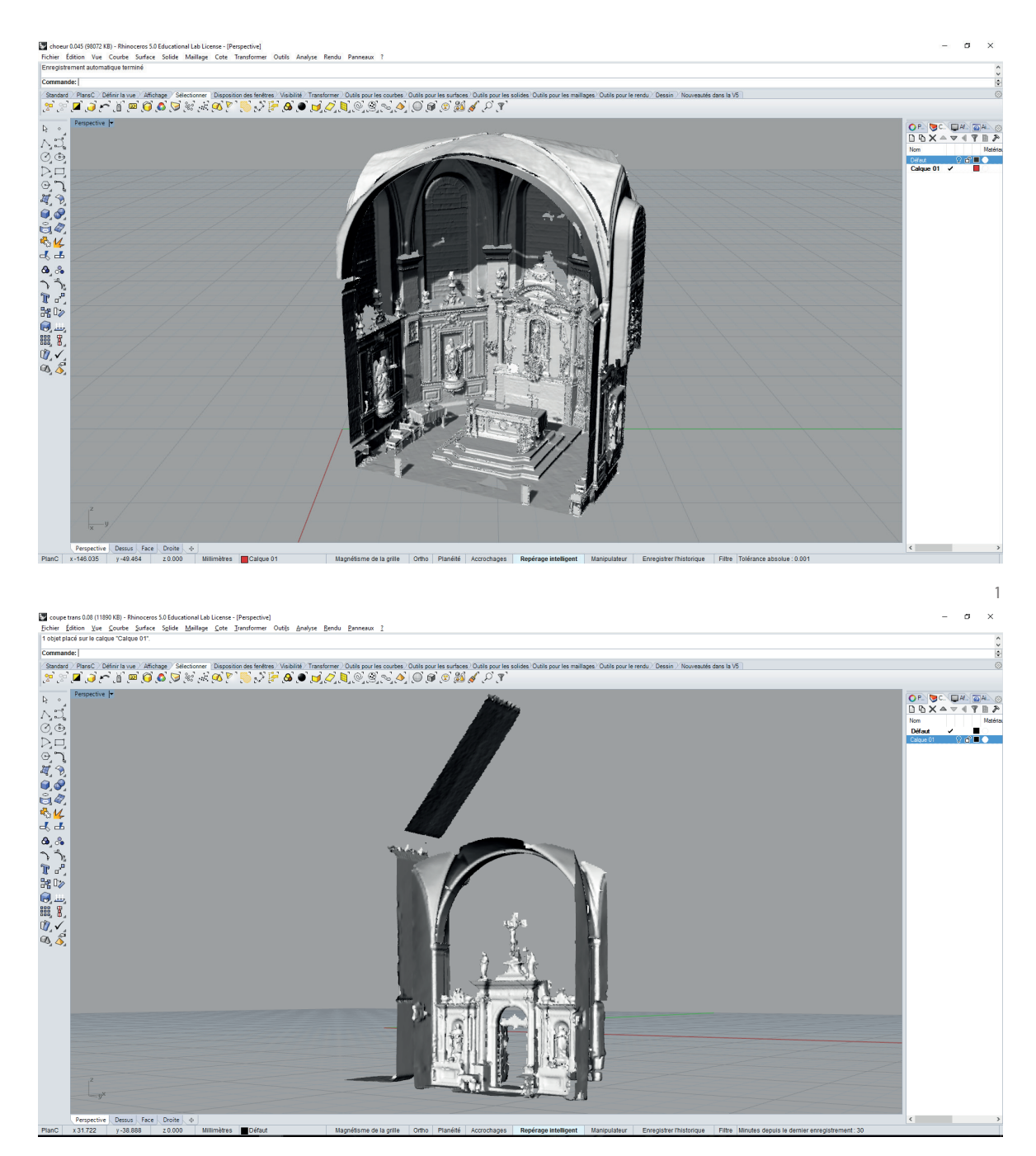

2

1 fichier peu décimé: modèle pas parfait mais exploitable.

2 fichier moyennement décimé: modèle fidèle en apparence mais pas exploitable.

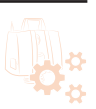

Après ce temps de calcul vous obtenez un maillage mais il vous faudra peut être recommencer l'opération plusieurs fois pour obtenir un résultat exploitable. En effet plus le nuage de points est dense plus la fidélité du maillage sera bonne. Cependant il est nécessaire d'avoir bien nettoyé le nuage de points des points parasites.

Vous pouvez notamment modifier/réparer le maillage par la suite.

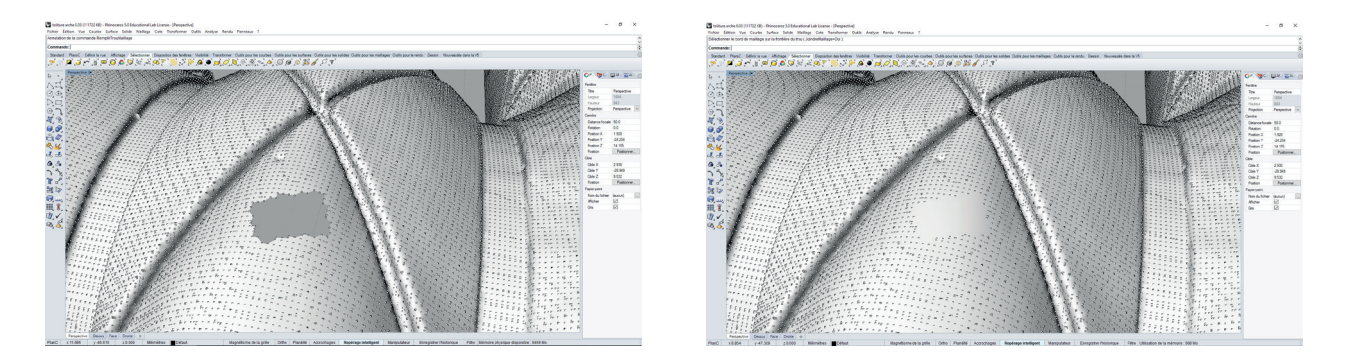

La méthode du «puzzle» est obligatoire pour ce logiciel. il sera impossible de créer un maillage à partir du nuage de point entier.

Vous pouvez aussi obtenir les plans et coupes de l'objet soit avec le maillage soit avec les nuage de points.

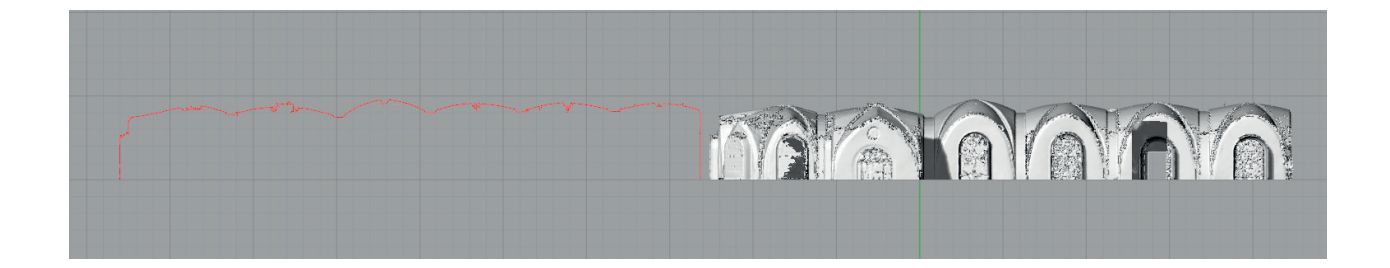

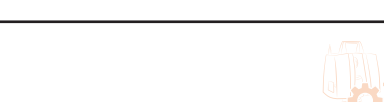

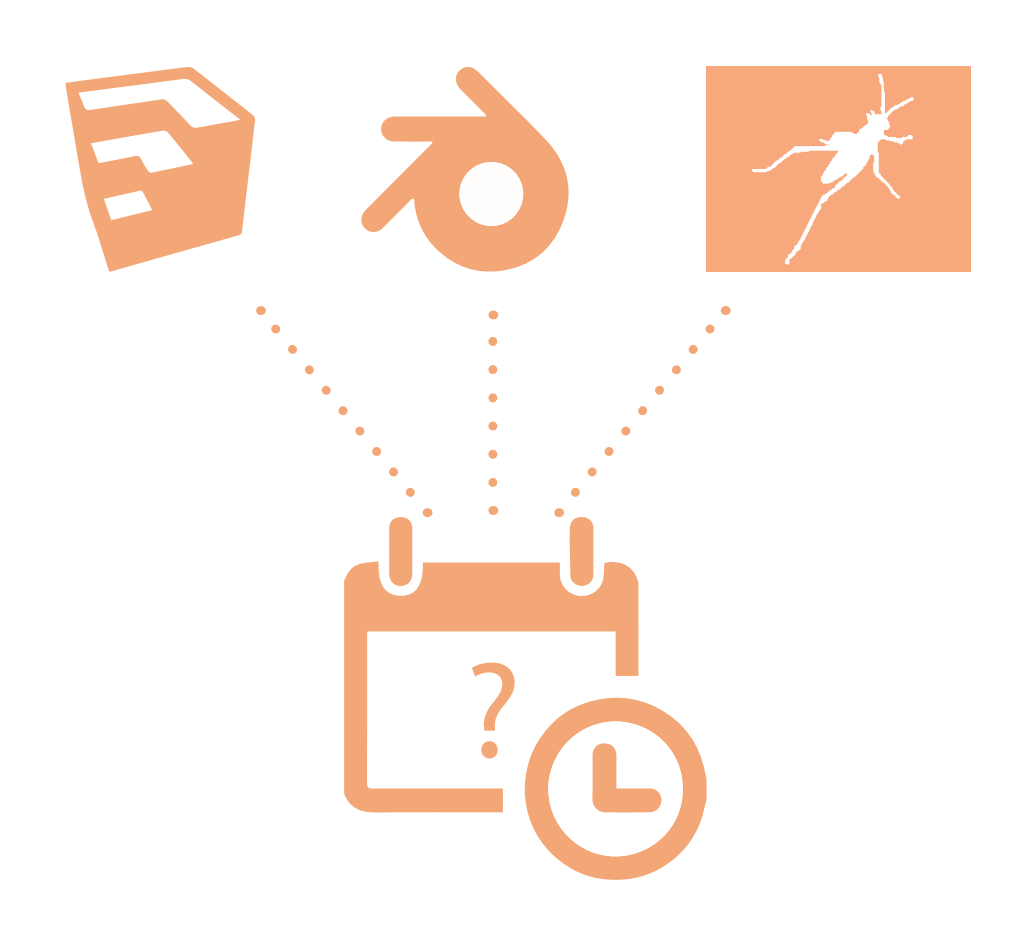

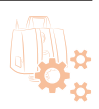

# 4.3.h Grasshopper, Sketchup, Blender

Grasshopper est un plugin de Rhinoceros permettant de créer des modèles 3D paramétriques. D'autres plugins viennent compléter Grasshopper.

Sketchup et Blender sous tous les deux des logiciels de modélisation 3D qui utilisent des pluggins (gratuits la plupart du temps) afin de modéliser un objet/scène.

De nombreux plugins de ces logiciels ont été testé cependant il semblerait que la plupart de ces plugins sont encore en développement (notamment pour Blender) ou alors ont été développé pour des utilisations très spécifique comme pour Grasshopper ou la majorité des plugins sur les nuages de points sont appliqués pour de la topographie.

De plus les plugins existant sur Grasshopper (pour Rhino) ne sont pas plus performant que les fonctionnalités d'origines de Rhino. (Il n'est donc pas très intéressant de rajouter un logiciel à un logiciel déjà compétent)

En ce qui concerne Blender de nombreux développeurs se sont penchés sur la question du maillage à partir de nuage de points et des plugins sont en cours de développement comme l'on peut lire sur des forums spécialisés. Cependant aucun plugin convaincant n'est encore sorti mais à l'avenir pourraient faire de Blender le logiciel à privilégier pour la modélisation 3D à partir d'un nuage de points.

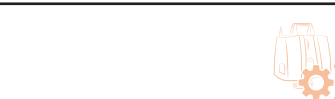

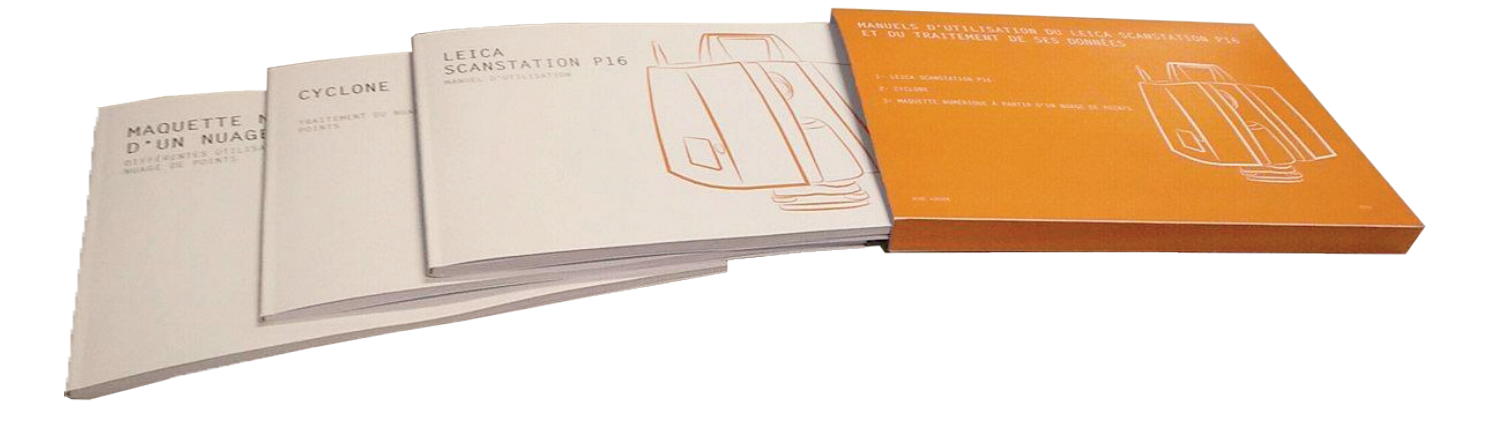

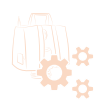

# 4.3.i Résultats comparaisons

Les deux méthodes présentées précédemment : modélisation par référence et maillage par nuage de points sont deux méthodes que l'on ne peut pas comparer car les résultats produits sont différents.

## **Méthode de modélisation par référence.**

Le comparatif a permit un classement des logiciels selon les avantages de leurs potentiels. Cependant il s'agit d'un classement proposé mais le choix du logiciel doit être fait selon les capacités et connaissances de l'utilisateur.

ArchiCad et Revit sont les deux logiciels qui paraissent les plus performants pour modéliser à partir d'un nuage de point. Ils sont les deux logiciels à privilégier. Sketchup est à éviter. Le travail sur ce logiciel est trop lent et engendre beaucoup trop d'erreurs de modélisation.

## **Méthode de création de maillage par nuage de points.**

Seulement Rhinoceros a été retenu pour cette méthode. En effet les autres logiciels ne sont pas encore assez développé pour obtenir un résultats équivalent à Rhino. Grasshopper peut être utilisé de manière complémentaire mais cela nécessite plus de connaissances et en majorité l'utilisation unique de Rhino est suffisante. Cependant à l'avenir on peut s'attendre à de nouvelles fonctionnalités en cours de développement pour Blender .

Ces différentes méthodes de modélisations selon les différents logiciels ont été décrite dans une dernière notice expliquant étapes par étapes comment modéliser à partir d'un nuage de points.

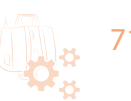
## SYNTHÈSE 5

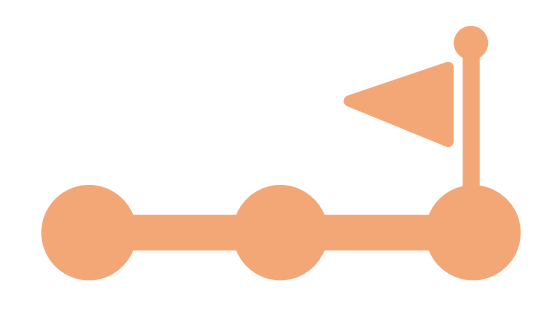

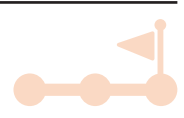

Suite à la documentation sur l'acquisition 3D ainsi que les comparaisons et tests des différentes méthodes de traitement de nuage de points, est venu la création d'une méthodologie ainsi qu'un mode d'emploi pour traiter les données.

Cette méthodologie suit un schéma chronologique des étapes à suivre pour acquérir les données 3D jusqu'à l'interprétation de ses données afin d'obtenir un modèle 3D exploitable.

La première étape commence évidement par le relever avec le scanner 3D. Elle permet d'acquérir les données 3D de l'environnement scanné.

Ces données brutes doivent être traitées avant toute utilisation. Deux logiciels ont été retenu pour cette méthode: Cyclone et Recap 360 Ultimate. La méthodologie opte pour l'utilisation de Cyclone qui semble, après comparaison, plus apte à traiter les données. Cependant Recap n'est pas à mettre de coté car il peut être une très bonne alternative à Cyclone.

Suite au traitement des données, c'est à dire le nettoyage, l'assemblage et la décimation des nuages de points, vient la modélisation d'un modèle 3D, une maquette numérique, s'appuyant sur ces données.

Cette méthodologie met en évidence deux manières d'obtenir un modèle 3D: Le nuage de points en temps que référence et la création d'un maillage à l'aide du nuage de points. Le choix des logiciels se fait en fonction du résultat attendu par l'utilisateur. La méthodologie appliquée n'instaure pas un logiciel en particulier et l'utilisateur choisira selon ses connaissances sur un logiciel ou un autre.

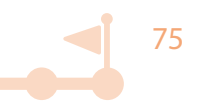

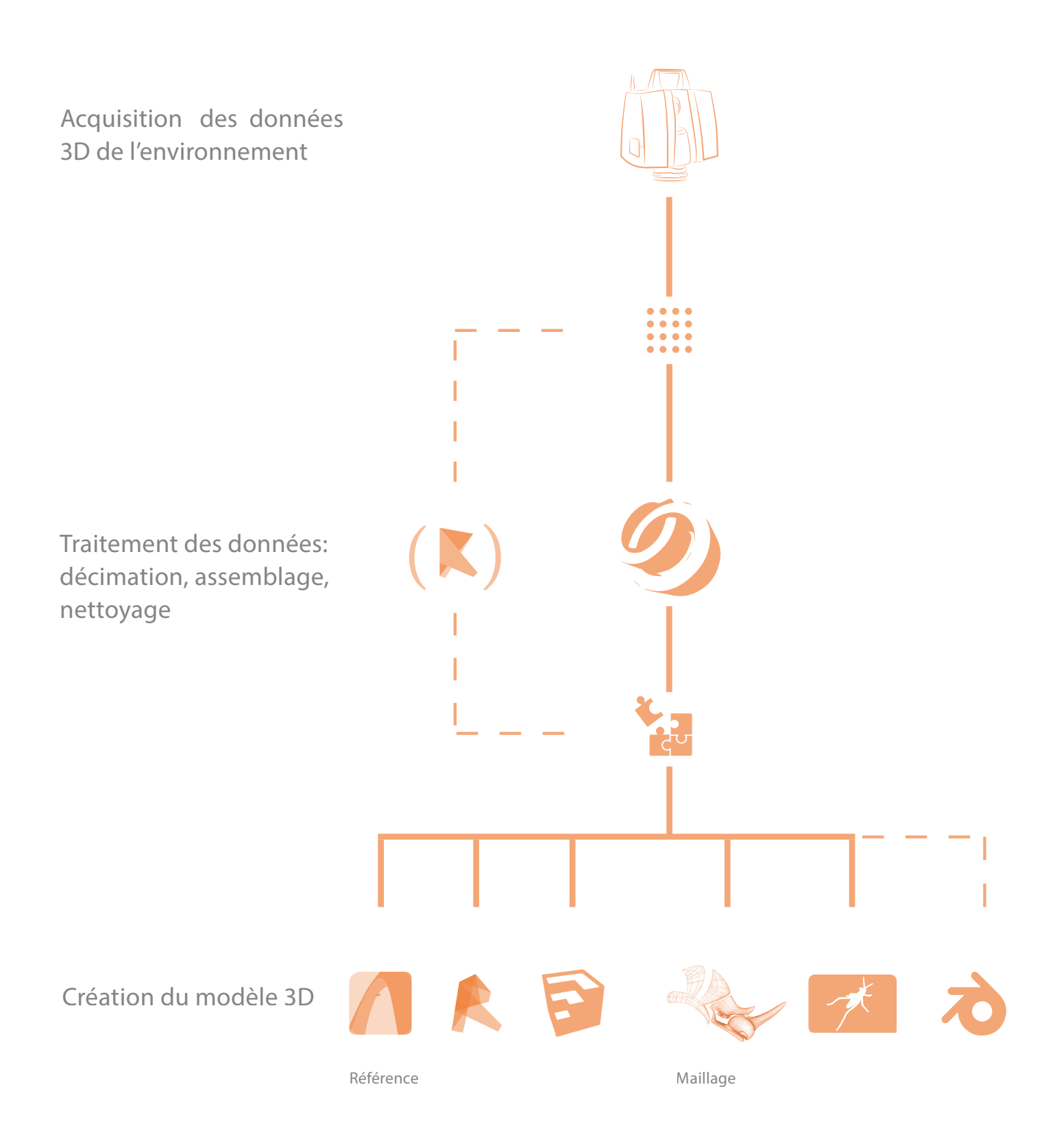

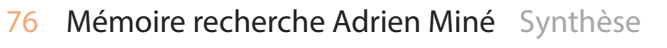

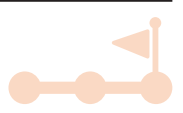

Cependant pour la méthode de modélisation utilisant le nuage de référence, la méthodologie privilégie les logiciels BIM comme ArchiCad ou Revit.

Ces logiciels semblent plus aptes à l'exploitation des nuages de points pour une maquette numérique.

En ce qui concerne la création de maillage à l'aide du nuage de points, Rhinoceros a été retenu car ses fonctions d'origines permettent un traitement efficace. À l'avenir les logiciels comme Blender, qui n'est pas encore assez développé dans ce domaine, pourrait être un meilleur substitue.

Le résultat de cette recherche se présente sous forme de 3 notices expliquant étapes par étapes comment scanner, traiter les données 3D puis créer un modèle 3D à partir de ces données.

Ces notices sont disponible sous format papier au *MAP-CRAI* ainsi qu'en ligne et en téléchargement pour faciliter leur accès sur le site *AME* (http://www.crai.archi.fr/wp-ame/) ainsi que sur *ISSUU* (https://issuu.com/signin?onLogin=%2Fhome%2Fpublisher). Elles ont été a ce jour consultées 46 fois ainsi qu'imprimée 601 fois (en France et en Suisse). Elles sont aussi les premiers résultats francophones de recherche visible (Google) sur ce domaine ce qui montre une absence à ce jour de documentations francophones publics sur le sujet.

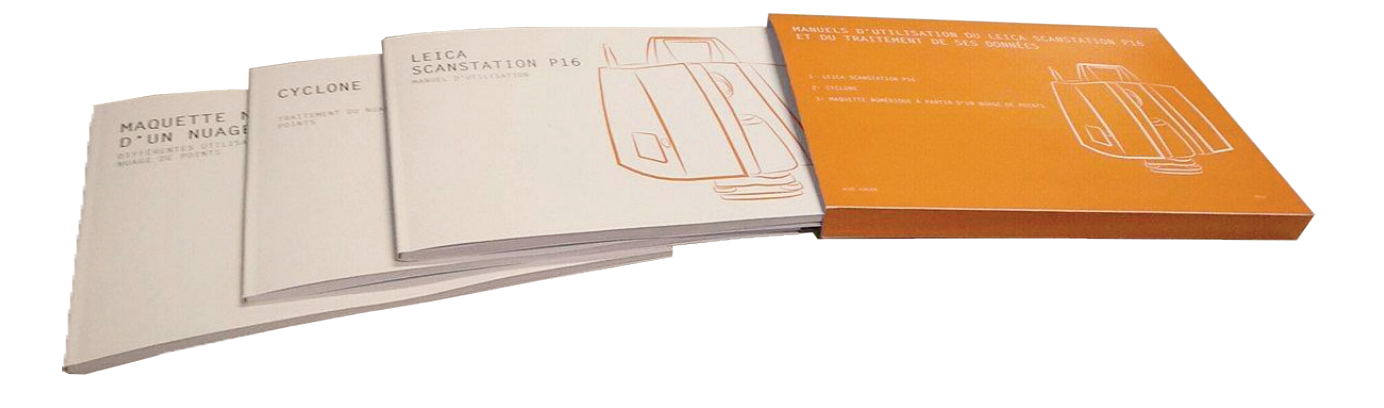

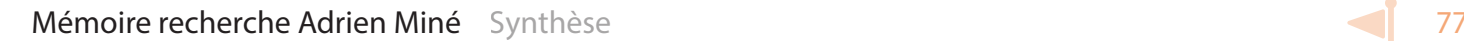

## BIBLIOGRAPHIE

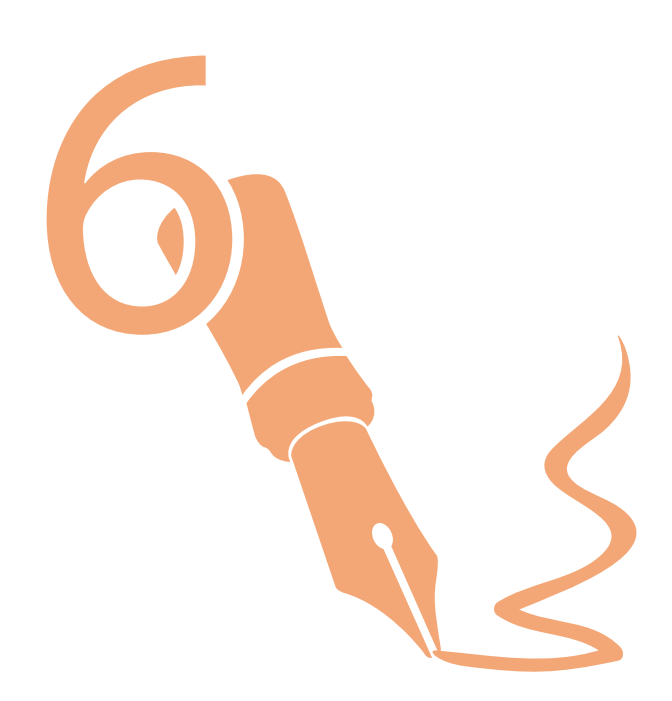

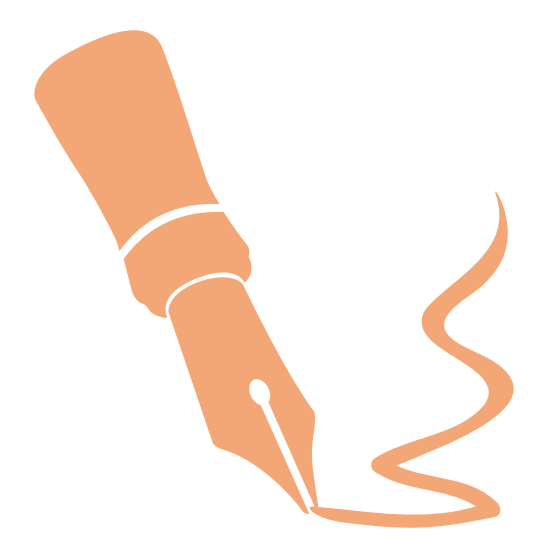

ALBI , Emmanuel*. Elaboration d'une methodologie de releve d'objets architecturaux Contribution basee sur la combinaison de techniques d'acquisition.* domain other. Universite Henri Poincare - Nancy I, 2006. Fran81cais. <tel-00132784>, 305p

Cité de Chaillot. *Le relevé en architecture.* **[en ligne]** 2007 Disponible sur : http://www. citechaillot.fr/fr/auditorium/2133-le\_releve\_en\_architecture.html

Mediaconstruct. *Du scan 3D au BIM pour la gestion de patrimoine: une thèse de mastère ENPC-ESTP mise en pratique* **[en ligne]** 12/02/2016 Disponible sur : http://www.mediaconstruct. fr/sinformer/le-blog-du-bim/post/4697

PointoolsDRC. *How to create a mesh from a point cloud* **[en ligne]** 25/11/2011 Disponible sur : https://www.youtube.com/watch?v=Z9Zv0E330eo

PointoolsDRC. *Pointools Plug-in for Rhino - Modeling Bridge* **[en ligne]** 17/01/2011 Disponible sur : https://www.youtube.com/watch?v=DiRlCGEt-Ik&list=PL16DE5FA0CA303619&index=6

Food 4 Rhino, Florian Frank & Stefan Kainzwaldner. *DTM (Digital Terrain Mesh)* **[en ligne]**  02/06/2015 Disponible sur : http://www.food4rhino.com/project/dtm?etx&ufh

Geospatial Modeling & Visualization. *Leica Cyclone 7.0 : Introduction to modeling buildings, strctures, and objects* **[en ligne]** 02/06/2015 Disponible sur : http://www.food4rhino.com/project/ dtm?etx&ufh

 PAYNE, Angie. *Leica Cyclone 7.0: Introduction to Modeling Buildings, Structures, and Objects*. CAST Technical Publications Series. Number 7562. **[en ligne]** 09/04/2012 Disponible sur: http:// gmv.cast.uark.edu/scanning/software/leica-software/leica-cyclone/cyclone-workflows/leicacyclone-beginners-workflow-for-building-modeling-3/.

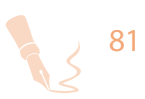

C.R.Kennedy & Company. *Leica Cyclone Basic User Manual.* **[en ligne]** nov 2015 Disponible sur : https://survey.crkennedy.com.au/sites/default/files/downloads/Cyclone%20Basic%20 Tutorial.pdf, 80p

GREEN, Vance. *Leica Cyclone 7.0: Registering Scans in Cyclone*.CAST Technical Publications Series. Number 7412. **[en ligne]** 09/04/2012 Disponible sur: http://gmv.cast.uark.edu/scanning/ software/leica-software/leica-cyclone/leica-cyclone-7-1-1-registering-scans-in-cyclone-2/

BUR, Didier, *Cloud v8 .* **[en ligne]** 28/11/10 Disponible sur: http://rhin.crai.archi.fr/rld/ plugin\_details.php?id=777

MAGRI-DJENANE, Sahar, MADHOUT, Meriem, BELARBI, Samia. *Technique du relevé architectural*, Université Mohamed Khider Biskra, Cours, 2011-2012, 17p. **[en ligne]** disponible sur: http://univ-biskra.dz/enseignant/magridjenane/cours-relev%C3%A9.pdf

DI GIACOMO, Emmanuel, *Revit Architecture - Intégration d'unnuage de points pour reconstituer un modèle BIM*, **[en ligne]** 01/02/2012 Disponible sur: https://www.youtube.com/ watch?v=yz7vu685WbU

PI-BAT, Office fédéral des questions conjoncturelles, *Méthodes de relevé. techniques de relevé, modalités, évaluation du coût*, **[en ligne]** Disponible sur http://www.bfe.admin.ch/php/ modules/publikationen/stream.php?extlang=fr&name=fr\_956857268.PDF

INCONNU. *Stéréo-photogrammétrie*. DEA, Cours, 2001, 15p. **[en ligne]** Disponible sur https://perso-sdt.univ-brest.fr/~delacourt/COURS/M2-10.1/cours%20 Photogrammetrie\_light.pdf

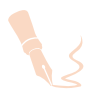

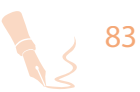

## GLOSSAIRE

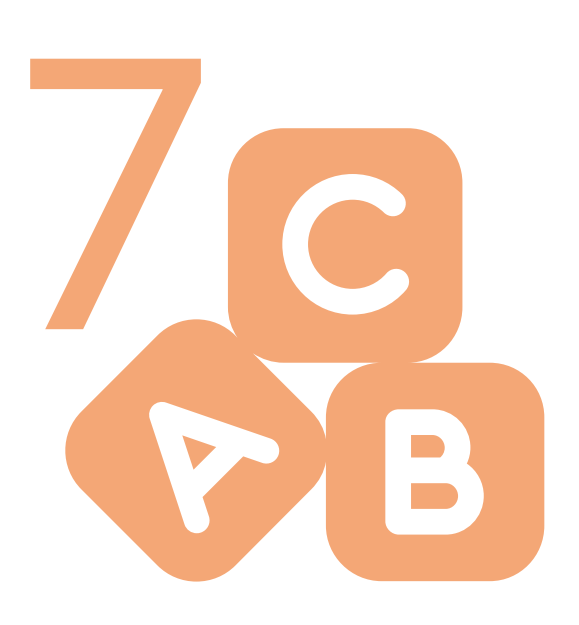

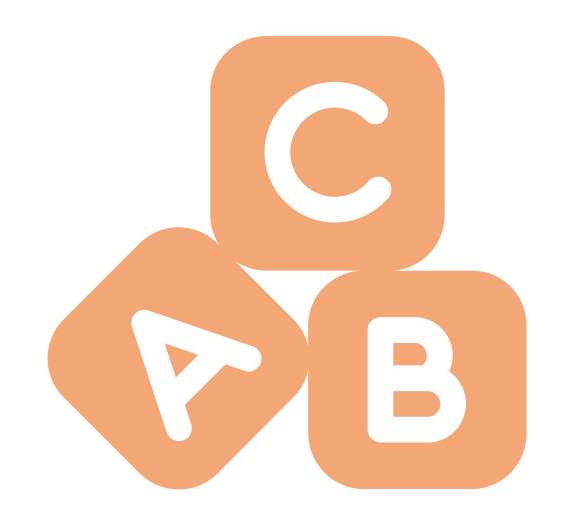

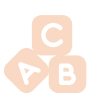

## GLOSSAIRE

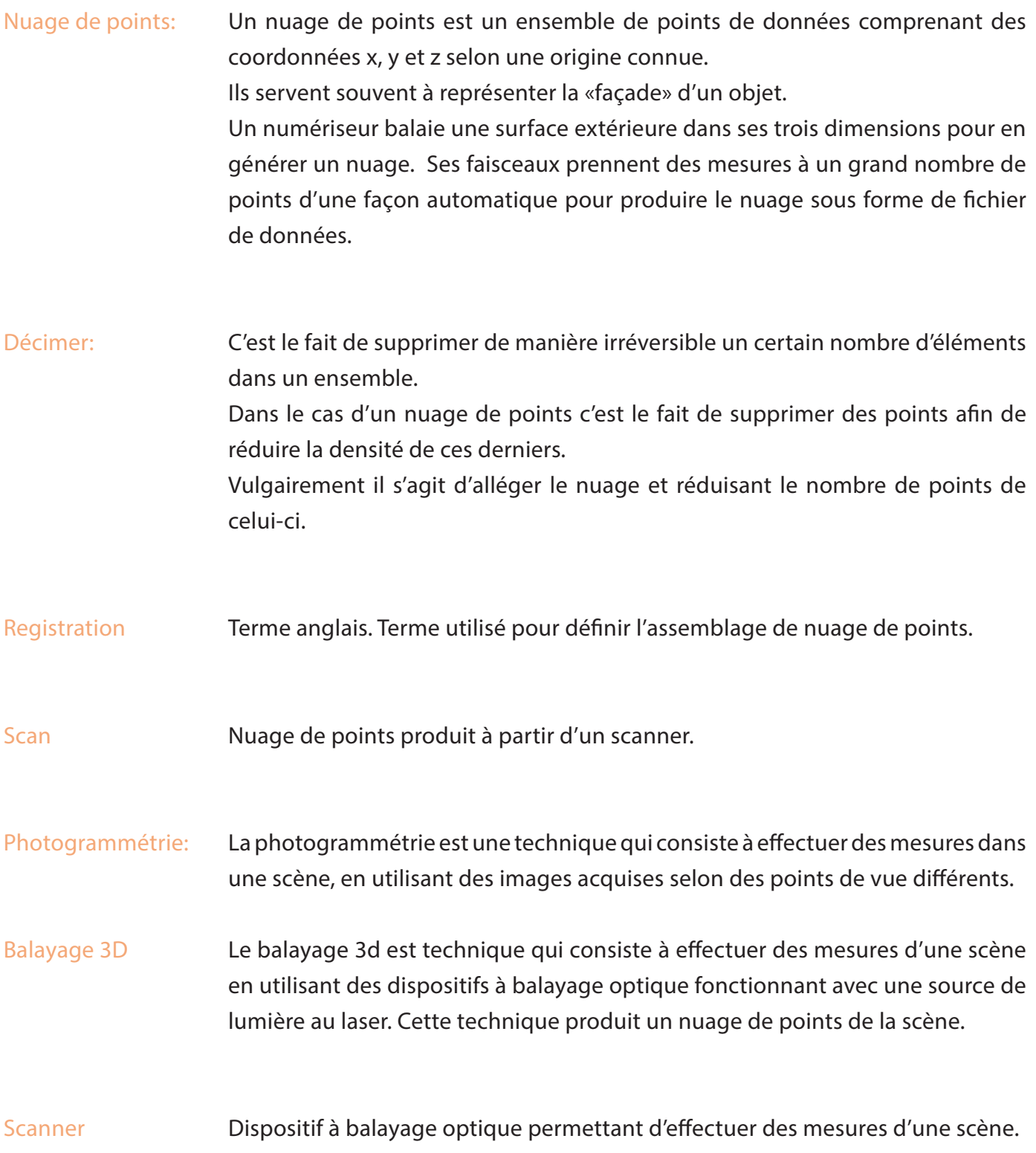

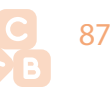

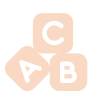

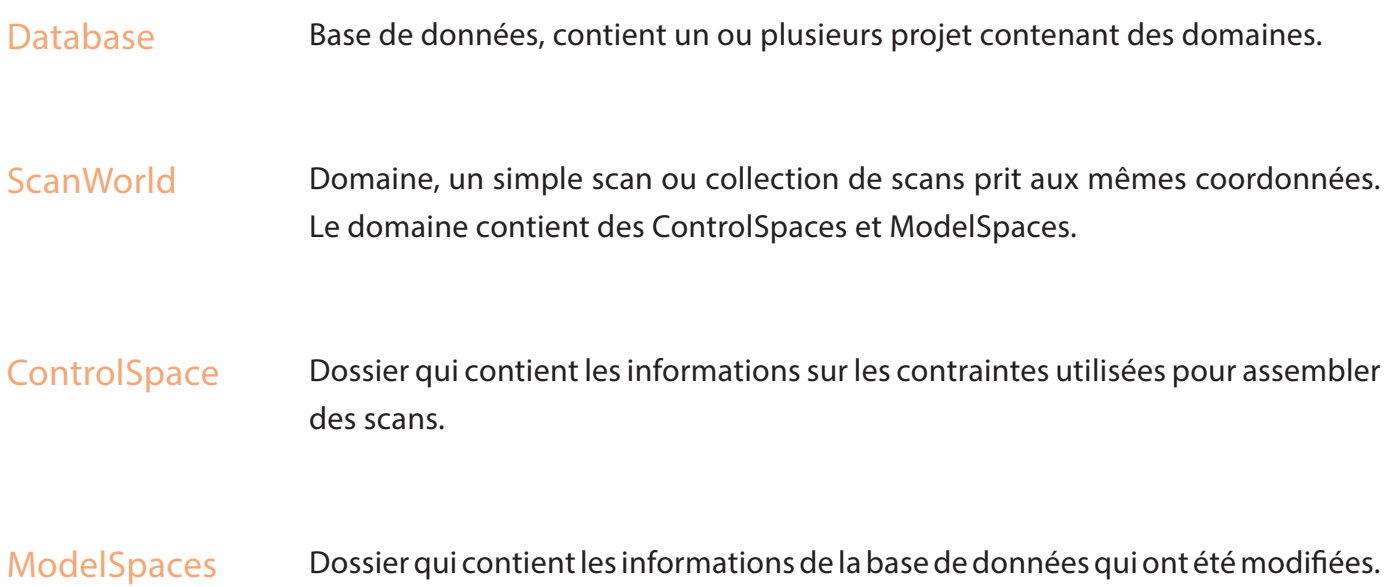

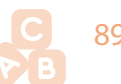

Mémoire réalisé par Adrien MINÉ,

Étudiant en Master 2 «Architecture Modélisation Environnement» (A.M.E.) à l'École Nationale Supérieure d'Architecture de Nancy,

Dans le cadre d'un stage-recherche mené au Centre de Recherche en Architecture et Ingénierie (MAP-CRAI),

Sous la direction d'Olivier MALCURAT, enseignant et architecte D.P.L.G.

Août 2016